# VYSOKÉ UČENÍ TECHNICKÉ V BRNĚ

BRNO UNIVERSITY OF TECHNOLOGY

FAKULTA INFORMAČNÍCH TECHNOLOGIÍ ÚSTAV INFORMAČNÍCH SYSTÉMŮ

FACULTY OF INFORMATION TECHNOLOGY DEPARTMENT OF INFORMATION SYSTEMS

# WEB ROZHRANÍ MALÉ SLUNEČNÍ ELEKTRÁRNY

DIPLOMOVÁ PRÁCE MASTER'S THESIS

AUTHOR

AUTOR PRÁCE BC. RADEK ŠKVAŘIL

BRNO 2008

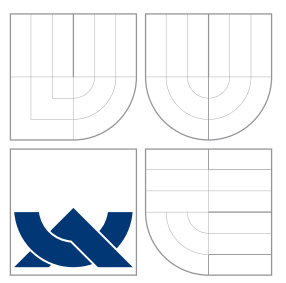

# VYSOKÉ UČENÍ TECHNICKÉ V BRNĚ

BRNO UNIVERSITY OF TECHNOLOGY

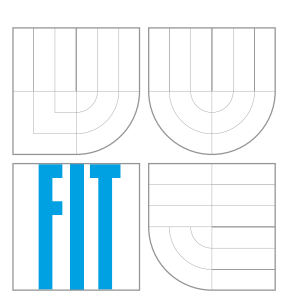

FAKULTA INFORMAČNÍCH TECHNOLOGIÍ ÚSTAV INFORMAČNÍCH SYSTÉMŮ

FACULTY OF INFORMATION TECHNOLOGY DEPARTMENT OF INFORMATION SYSTEMS

# WEB ROZHRANÍ MALÉ SLUNEČNÍ ELEKTRÁRNY

SOLAR POWERSTATION WEB INTERFACE

DIPLOMOVÁ PRÁCE MASTER'S THESIS

AUTHOR

VEDOUCÍ PRÁCE INGLES Ing. PETR LAMPA **SUPERVISOR** 

AUTOR PRÁCE BC. RADEK ŠKVAŘIL

BRNO 2008

## Abstrakt

Práce se zabývá problematikou využití solární energie ve fotovoltaických systémech, konkrétně produktovým portfoliem firmy Fronius. Práce je zaměřena na implementaci webového rozhraní pro modulární systém solárních fotovoltaických elektráren firmy Fronius, který slouží jako systém pro zobrazování statistických údajů, vykreslování grafů a pro monitorování solárního systému. Cílem webového rozhraní je postihnout celý rozsah možných konfigurací solárního systému, autonomně fungovat s využitím autodetekční a autokonfigurační schopnosti. Pro implementaci webového rozhraní bude použita technologie PHP5 a MySQL4 a zásady objektově orientovaného přístupu v programování.

## Klíčová slova

solární energie, fotovoltaika, solární panel, webové rozhraní

# Abstract

This thesis is focused on practical usage of solar energy in photovoltaic systems and on the Fronius product portfolio. It is also focused on implementation of web interface for modular solar photovoltaic Fronius powerstations system. It is purposed on displaying statistic data, drawing charts and solar system monitoring. This system is desired to act autonomic and self-configurable. System will be implemented using the PHP5, MySQL4 technologies and object oriented programming technique.

# Keywords

solar energy, photovoltaic, solar panel, web interface

## **Citace**

Radek Škvařil: Web rozhraní malé sluneční elektrárny, diplomová práce, Brno, FIT VUT v Brně, 2008

# Web rozhraní malé sluneční elektrárny

## Prohlášení

Prohlašuji, že jsem tuto diplomovou práci vypracoval samostatně pod vedením pana Ing. Petra Lampy, uvedl jsem všechny literární prameny a publikace, ze kterých jsem čerpal.

. . . . . . . . . . . . . . . . . . . . . . .

Radek Škvařil  $16.$ května $2008$ 

 $\odot$  Radek Škvařil, 2008.

Tato práce vznikla jako školní dílo na Vysokém učení technickém v Brně, Fakultě informačních technologií. Práce je chráněna autorským zákonem a její užití bez udělení oprávnění autorem je nezákonné, s výjimkou zákonem definovaných případů.

# Obsah

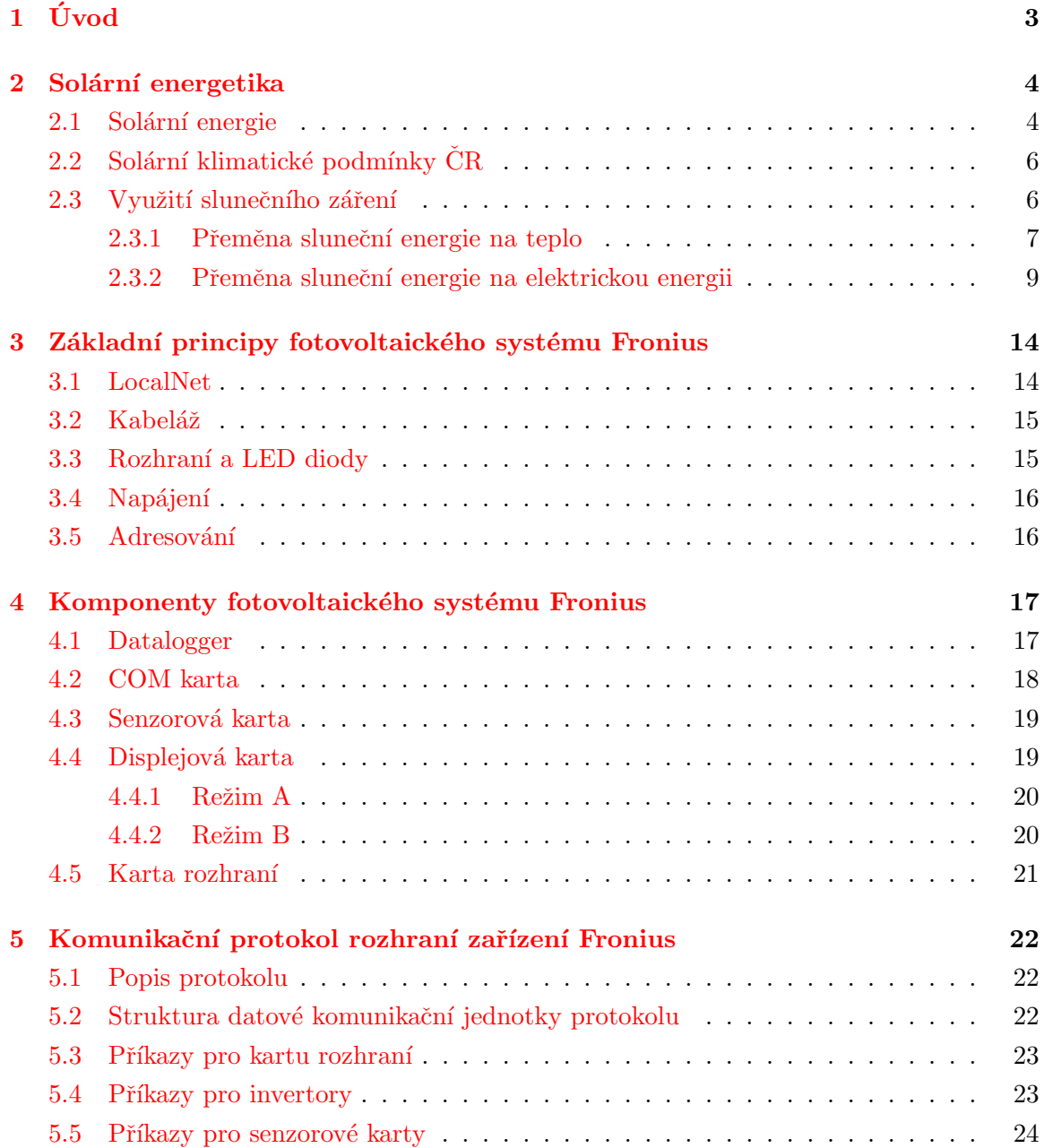

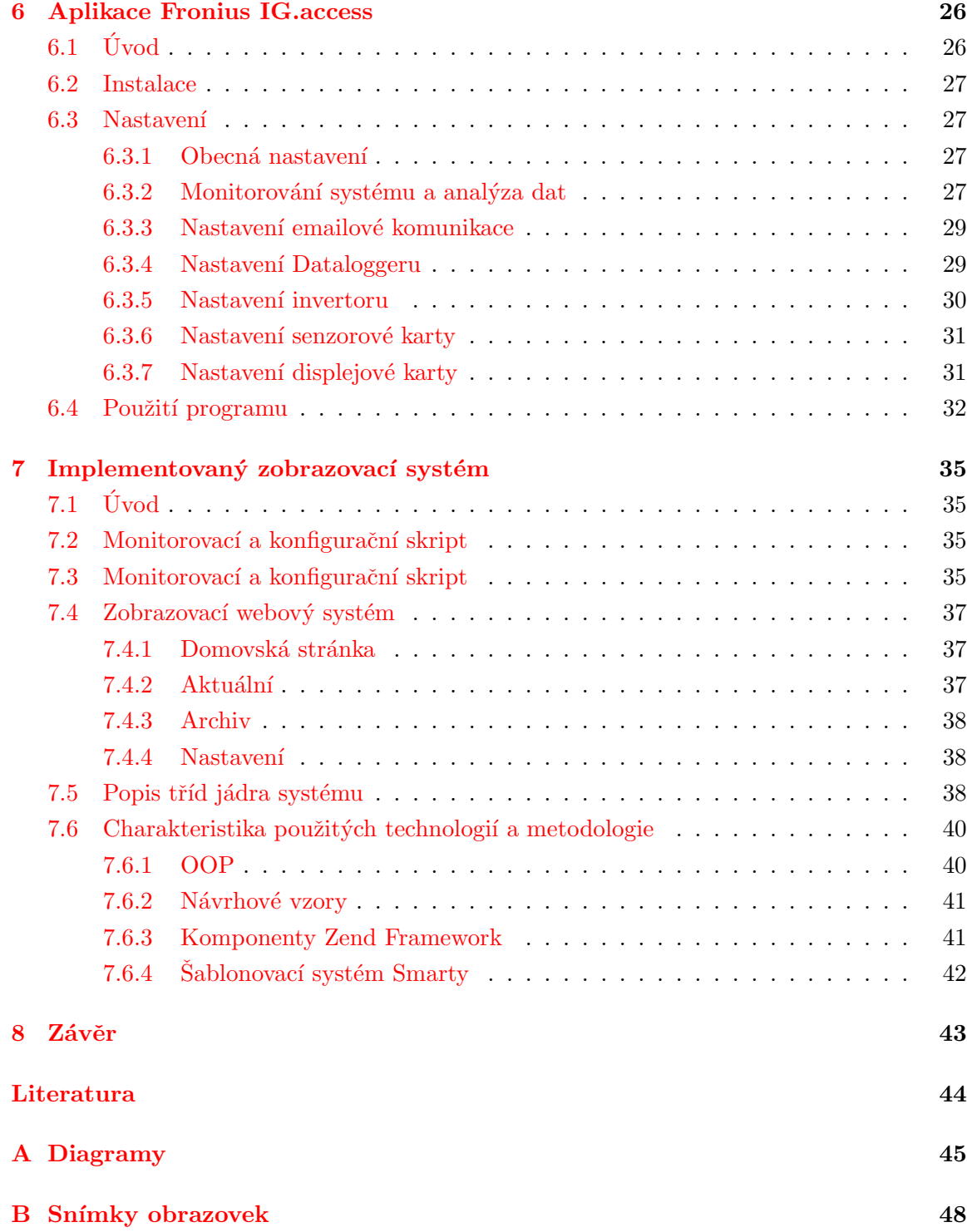

# <span id="page-6-0"></span>Kapitola 1

# Úvod

Na zemský povrch dopadá zhruba 15 000krát více energie, než spotřebovává současná civilizace. Předpokládaná doba existence Slunce v jeho současné podobě je 5 miliard let. Mezi sluneční energie patří všechny přírodní procesy, jejichž hnací silou je sluneční svit. Důsledným využíváním kombinace všech dostupných metod sluneční energetiky lze zabránit dlouhodobým změnám ekosféry a s nimi spojenému hospodářskému, sociálnímu a politickému chaosu, který bude při vyčerpání fosilních a atomových zdrojů prakticky nevyhnuteln´y.

A právě využitím solární energie jako náhrady za neobnovitelné zdroje, konkrétním solárním systémem uvedeným do praxe a jeho zkoumáním a rozšiřováním, se tato práce zabývá.

Druhá kapitola, nazvaná Solární energetika, obsahuje teoretický úvod do energetiky obnovitelných zdrojů, zejména pak solární energetiky. Následující kapitola, Základní principy fotovoltaického systému Fronius, popisuje zákonitosti fotovoltaických systémů firmy Fronius, které jsou nutné pro pochopení textu následujících kapitol. Následuje kapitola, nazvaná Komponenty fotovoltaického systému Fronius, která obsahuje základní charakteristiky a bližší vysvětlení činnosti jednotlivých komponent v rámci fotovoltaického systému Fronius. V následující kapitole je popsán princip fungování komunikačního protokolu. Následují kapitoly, které se zabývají firemní aplikací Fronius IG.access a samotným implementovaným systémem. Práci završuje kapitola Závěr, Literatura a oddíl Dodatky s přílohami.

Tato diplomová práce navazuje na Semestrální projekt a přebírá některé jeho kapitoly, zejména pak teoretickou část Semestrálního projektu.

# <span id="page-7-0"></span>Kapitola 2

# Solární energetika

### <span id="page-7-1"></span>2.1 Solární energie

Informace pro následující sekci byly čerpány z  $[1]$ .

Solární energie je energií elektromagnetického záření a představuje drtivou většinu energie, která se na Zemi nachází a využívá. Vzniká jadernými přeměnami v nitru Slunce. Vzhledem k tomu, že vyčerpání zásob vodíku na Slunci je očekáváno až v řádu miliard let, je tento zdroj energie označován jako obnovitelný.

Spektrum slunečního záření lze rozdělit na:

- záření ultrafialové (vlnová délka pod  $400 \text{ nm}$ ),
- záření viditelné (vlnová délka 400 až  $750 \text{ nm}$ ),
- záření infračervené (vlnová délka přes  $750 \text{ nm}$ ).

Celkové záření se skládá z přímo dopadajícího a difuzního záření. Difuzní záření vzniká odrazem slunečního světla na pevných i kapalných částicích rozptýlených v atmosféře (např. na mracích, prachových částicích, atd.) a tvoří až  $50\%$  z celkového množství slunečního záření.

Část záření je pohlcena atmosférou. Pohlcení se týká ovšem jen některých vlnových délek. Prakticky celé nejkratší části ultrafialového záření (do vlnové délky 290 nm je pohlceno zcela, od 290 do 320 nm zčásti) – pohlcuje ozónová vrstva. Vybrané vlnové délky infračerveného záření jsou pohlceny především oxidem uhličitým a vodou. Část záření je pohlcena atmosférou.

Ve viditelné oblasti je pohlcení jen částečné a závisí na síle vrstvy atmosféry, kterou musí záření projít. Při stejné výšce slunce nad obzorem se tedy větší pohlcení odehrává v rovníkových oblastech, naopak menší v polárních oblastech a na horách. Pohlcení v polárních oblastech je ovšem zároveň zvětšeno tím, že sluneční paprsky pronikají do atmosféry pod ostrým úhlem a musí tak proniknout delší vrstvou.

Podle zákona zachování energie se sluneční energie, dopadající na planetu Zemi, přeměňuje beze zbytku v jiné formy.

Mezi projevy sluneční energie na Zemi tak patří:

- Energie fosilních paliv, která vznikla v dávné minulosti z rostlinné nebo živočišné biomasy:
	- $-$  uhlí,
	- ropa,
	- $-$  zemní plyn.
- Energie větru lišící se intenzita ohřevu jednotlivých částí planety vyvolává větrné proudění. Vítr může navíc vyvolávat na vodní hladině vznik vln.
- Energie biomasy vzniklá přeměnou sluneční energie na energii chemických vazeb v organických sloučeninách fotosyntézou. Sem patří nejen energetické využití biomasy při spalování, ale i potravní využití živočichy (konzumenty).
- Vodní energie, kde sluneční energie představuje hybnou sílu pro koloběh vody.
- Teplo, které je většinou projevem ztrát při energetických přeměnách.
- Vlastní nepřeměněná sluneční energie.

Mezi projevy sluneční energie na Zemi nepatří:

- Geotermální energie a její projevy (tato energie pochází z období vzniku Země a sluneční soustavy vůbec – vzniká jaderným rozpadem a působením slapových sil):
	- $-$  termální prameny,
	- projevy posunu litosférických desek zemětřesení, sopečná činnost, vlny tsunami,
	- teplotní ohřev hlouběji položených míst (je zodpovědný mj. za stálost teploty v jeskyních, v praxi je využíván tepelnými čerpadly).
- Energie gravitačních sil, především kinetická energie soustavy Měsíc Země Slunce, projevující se jako příliv.
- Energie atomových jader vznikající při radioaktivním rozpadu prvků těžších než železo nebo naopak slučování prvků lehčích.
- Energie kosmického záření pocházející ze zdrojů mimo sluneční soustavu.

Solární energie patří mezi nevyčerpatelné zdroje energie. Její využití nemá žádné negativní dopady na životní prostředí. Množství využitelné energie závisí na klimatických podmínkách jednotlivých částí zemského povrchu. Lze ji dobře využívat nejen v oblastech s dlouhým slunečním svitem, ale i s vyšší nadmořskou výškou.

## <span id="page-9-0"></span>2.2 Solární klimatické podmínky CR

V České republice jsou poměrně dobré podmínky pro využití energie slunečního záření, přestože množství sluneční energie v průběhu roku kolísá a největší množství sluneční energie dopadá v období, kdy spotřeba tepla je nejnižší.

Ročně dopadá kolmo na  $1 \text{ m}^2$  plochy 800–1250 kWh solární energie. Od dubna do října  $75\%$  energie a  $25\%$  energie v období od října do dubna.

Celková doba slunečního svitu v našich podmínkách se pohybuje v rozmezí 1400–  $1800 h/r$ ok. V horských oblastech dosahuje doba  $1600 h$  za rok, v nížinných oblastech jižní Moravy 2000 h/rok.

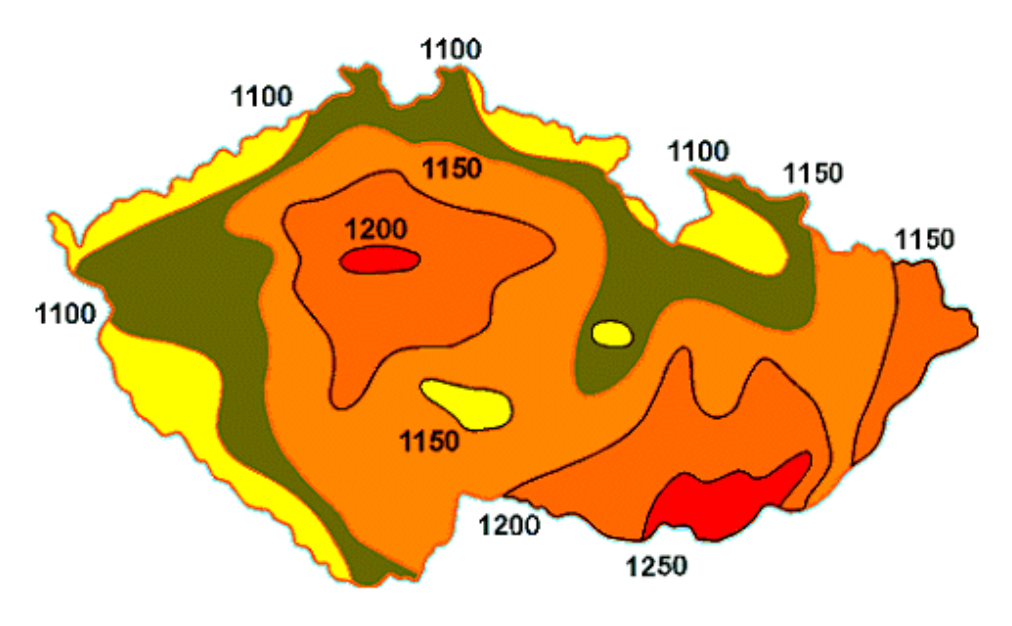

Obrázek 2.1: Intenzita slunečního záření na území ČR  $[kWh]$ . (převzato z  $[3]$  $[3]$ ).

## <span id="page-9-1"></span>2.3 Využití slunečního záření

Energie slunečního záření se dnes využívá v podstatě dvěma způsoby:

- 1. Přeměna na teplo pohlcováním záření tmavým povrchem. Tato metoda má nejširší využití v malém i velkém měřítku: zahradní skleníky, ohřev užitkové vody, vytápění budov, sluneční vařiče a další zařízení.
- 2. Přímá nebo nepřímá přeměna na elektrickou energii. K přímé přeměně dochází ve fotovoltaických článcích, nepřímo se elektrická energie získává soustředěním paprsků do ohniska tepelných slunečních elektráren.

#### <span id="page-10-0"></span>2.3.1 Přeměna sluneční energie na teplo

Zařízením k přímé přeměně sluneční energie na teplo se říká různě – fototermická, solární, sluneční. Jejich základem je solární (sluneční) kolektor, který záření shromažďuje, pohlcuje a mění je na teplo odváděné pomocí kapaliny nebo vzduchu k místu využití nebo uložení.

#### Konstrukce kolektoru

Informace použité v této sekci byly získány z literárního zdroje  $[4]$ . Základními stavebními prvky kolektoru jsou absorbér, skříň, izolace a krycí sklo.

- Absorbér je vyroben z měděného nebo hliníkového plechu, k jehož zadní straně jsou připájeny nebo nalisovány měděné trubice. Povrch absorbéru je upraven tak, aby pohlcoval co nejvíce záření. Levné absorbéry, dostačující pro letní období, jsou natřeny matnou černou barvou. Kvalitnější typy mají na povrchu tzv. selektivní spektrální nátěr, který pohlcuje až  $96\%$  záření a přitom teplo jen minimálně vyzařuje. Tyto nátěry umožňují využít nejen přímé, ale i rozptýlené sluneční světlo a jsou vhodné pro celoroční využití. Získané teplo se odvádí vodou nebo nemrznoucí kapalinou proudící v trubicích.
- **Skříň** kovová, plastová nebo dřevěná vana pro uložení absorbéru a dalších prvků. Musí být dostatečně robustní, protože slouží ke spolehlivému uchycení kolektoru na střechu nebo stěnu budovy a chrání jeho prvky před nepříznivými povětrnostními vlivy.
- Izolace omezuje tepelné ztráty a brání úniku tepla z absorbéru stěnami skříně. Nejčastěji se používá tepelná izolace z minerální vlny nebo polyuretanu. Musí odolávat teplotám do  $200\degree C$  a nesmí přijímat z okolního prostředí vlhkost.
- Krycí sklo omezuje tepelné ztráty přední stěnou kolektoru. Viditelné světlo jím snadno prochází a v absorbéru se mění na teplo. Dlouhovlnné tepelné záření však sklo nepropouští ven. Uvnitř kolektoru vzniká skleníkový jev, při kterém se zvyšuje teplota proudící kapaliny. Používá se speciální bezpečnostní solární sklo s velkou propustností a dlouhou životností.

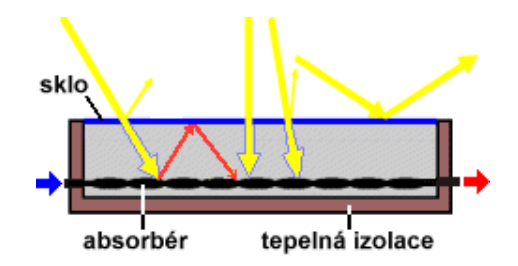

Obrázek 2.2: Schéma konstrukce běžného kolektoru (převzato z  $[4]$ ).

#### Instalace kolektoru

Při instalaci kolektoru na střeše, stěně budovy nebo na volném terénu je třeba splnit několik podmínek. Konstrukce je obvykle nepohyblivá, takže je třeba při umístění kolektoru volit kompromisní řešení.

- Konstrukce musí být dostatečně pevná, aby dobře odolávala různým přírodním vlivům (vítr, sníh). Kolektor by měl být co nejblíže místu spotřeby ohřáté vody, aby se co nejvíce omezily tepelné ztráty v rozvodném potrubí. Přívodní trubice musí být opatřeny dobrou tepelnou izolací.
- **Orientace kolektoru** nejvhodnější je natočení směrem k jihu nebo jihozápadu, aby se využila největší intenzita slunečního záření kolem poledne.
- **Sklon kolektoru** ideální by bylo, kdyby na plochu absorbéru dopadalo záření stále kolmo. Výška slunce nad obzorem se však mění nejen během dne, ale i v průběhu roku. V létě je slunce nad obzorem výš než v zimě. V létě by byl vhodný sklon kolektoru  $30°$  od vodorovné roviny, v zimě kolem  $60°$ . Obvykle se jako kompromis volí sklon v rozmezí $35^{\circ}-45^{\circ}$ .

#### Rozdělení kolektorů

Informace pro tuto část kapitoly byly čerpány z literárního zdroje [\[3\]](#page-47-2).

- Ploché kapalinové kolektory zachycují sluneční záření dopadající na plochu kolektoru. V absorbéru je sluneční energie předávána teplonosné kapalině k přípravě teplé vody nebo topné vodě.
- Trubicové kolektory zachycují sluneční záření v trubicích vrstvou s absorbérem, který předává sluneční energii teplonosné kapalině. Výkonnost dvou systémů (plochého a trubicového) je téměř stejná v létě, v zimě trubicový kolektor ztrácí méně tepla vyzařováním.
- Vakuové trubicové kolektory zachycují sluneční záření ve vakuované trubici, ve které se odpařuje teplonosná kapalina (ethylalkohol, glykol, ...), která přechází jako pára do kondenzátoru, kde předá teplo proudící kapalině (např. topná voda), zkondenzuje a vrací se zpět do kolektoru. Celý cyklus se opakuje. Vakuum dobře snižuje ztráty a tím zvyšuje účinnost zařízení.
- Ploché vakuové kolektory mají čelní plochu stejnou jako absorpční. Čím větší je propustnost a menší odrazivost použitého průhledného krytu, tím větší je účinnost zařízení.
- Koncentrační kolektory jejich čelní nebo odrazová plocha koncentruje záření na menší absorpční plochu, čímž se dosáhne vyšších teplot. Tyto kolektory mají většinou účinnost až 90 % a dosahují vyšší teplotní hladiny. Jsou mnohem dražší než ploché kapalinové kolektory.
- Akumulační zásobníky objem zásobníku se určuje podle potřeby. V solárním zásobníku ohříváme teplou vodu solární energií a doplňkově např. elektřinou. Pokud uvažujeme o využití akumulace pro přitápění, pak musí být systém vybaven dvěma výměníky tepla. Jeden je napojen na okruh ústředního vytápění, druhý na solární okruh.

#### Aktivní solární soustavy

Sluneční záření se přeměňuje na teplo pomocí kolektorů. Teplo získané v kolektorech se využívá přímo k přitápění, k ohřevu vody nebo se může ukládat v akumulačních nádržích a využívat později (v noci, ve dnech se slabým slunečním svitem). K vytápění nebo k ohřevu vody sluneční energií nestačí samotný solární kolektor. Připojují se k němu další prvky topné soustavy, které dohromady vytvoří ucelený solární systém. Hlavními prvky solárního systému jsou: kolektor, potrubí, zásobník, tepelný výměník, oběhové čerpadlo, expanzní nádoba, regulační prvky aj. Jejich parametry a vzájemné propojení určují typ systému. Může jít o soustavu pro sezónní nebo celoroční vytápění, oběh teplonosné kapaliny může být samotížný nebo nucený, jednookruhový nebo dvouokruhový. Solární ohřev vody může být kombinován i s jinými zdroji energie (elektřina, plyn).

#### Pasivní solární soustavy

Sluneční záření se mění na teplo pomocí stavebního řešení budovy, které vychází z obdobných principů jako skleník. Množství získané energie závisí na poloze, druhu, architektonickém řešení budovy a použitých materiálech. Doporučuje se používat skla s reflexní folií, která zabraňují zpětnému vyzařování tepla ven z místnosti a v létě zabraňují přehřívání. Podobnou funkci mohou mít i vnější žaluzie.

Pasivní systémy lze výborně využít u nově budovaných objektů (dekorativní a současně energeticky úsporné prvky). U starších objektů je možné dostavět prosklenou verandu nebo skleník.

#### <span id="page-12-0"></span>2.3.2 Přeměna sluneční energie na elektrickou energii

Informace pro tuto sekci byly čerpány z literárního zdroje [\[2\]](#page-47-4).

Přeměna světla na elektrickou energii je nazývána fotovoltaika. Toto označení pochází z řeckého slova a skládá se ze dvou slov "foto" = světlo a "volt" – jednotka elektrického  $\overline{\phantom{a}}$ napětí. Fotovoltaika byla objevena již v r. 1839 francouzským fyzikem Alexandre Edmond Becquerelem. Ale teprve o 100 let později byl vyvinut první solární článek v Bell laboratořích.

Zásadní impuls ke studiu fotovoltaiky přinesl teprve rozvoj polovodičové techniky. Nejpoužívanějším materiálem pro výrobu fotovoltaických článků je křemík, který dosahuje poměrně vysoké účinnosti přeměny energie záření.

K širšímu využití fotovoltaiky došlo teprve začátkem 60. let minulého století s nástupem kosmonautiky. Sluneční články patří k hlavním zdrojům elektrické energie pro družice, kosmické stanice i výzkumné sondy. Dalším podnětem pro rozsáhlý výzkum fotovoltaiky byla celosvětová ropná krize v 70. letech. Vzrostl význam obnovitelných zdrojů elektrické energie a mezi nimi i energie slunečního záření.

Fotovoltaické zdroje dnes nacházejí své uplatnění v mnoha oblastech. Malé solární články napájí kapesní kalkulačky, větší solární panely mohou sloužit jako zdroj elektrické energie v místech bez připojení k síti. Velké fotovoltaické systémy jsou schopny dodávat energii do běžné rozvodné sítě i pro vědecké přístroje na kosmických stanicích.

#### Princip fotovoltaického článku

Fotovoltaický článek je v podstatě polovodičová dioda. Jeho základem je tenká křemíková destička s vodivostí typu P. Na ní se při výrobě vytvoří tenká vrstva polovodiče typu N, obě vrstvy jsou odděleny tzv. přechodem P-N. Osvětlením článku vznikne v polovodiči vnitřní fotoelektrický jev a v polovodiči se z krystalové mřížky začnou uvolňovat záporné elektrony. Na přechodu P-N se vytvoří elektrické napětí, které dosahuje u křemíkových článků velikosti zhruba 0,5 V. Energie dopadajícího světla se v článku mění na elektrickou energii. Připojíme-li k článku pomocí vodičů spotřebič (například miniaturní elektromotorek), začnou se kladné a záporné náboje vyrovnávat a obvodem začne procházet elektrický proud. Je-li třeba větší napětí nebo proud, zapojují se jednotlivé články sériově či paralelně a sestavují se z nich fotovoltaické panely.

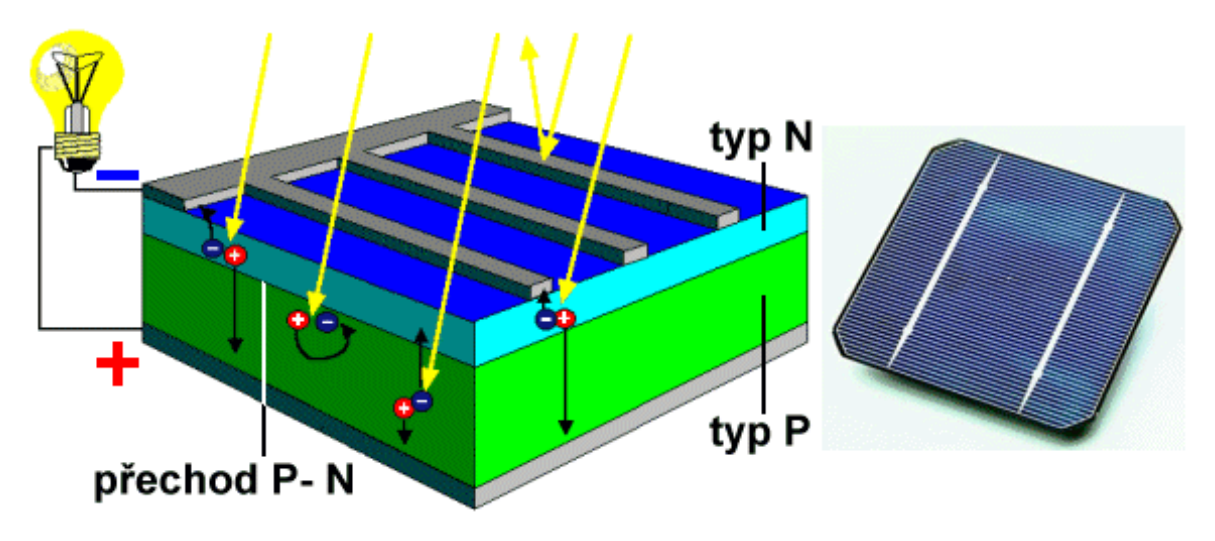

Obrázek 2.3: Schéma fotovoltaického článku (převzato z [\[4\]](#page-47-3)).

#### Stupeň účinnosti fotovoltaického článku

Měření, které určuje stupeň účinnosti solárního článku, je prováděno v laboratoři. Přitom musí být dodržena různá kritéria. Světelné ozáření činí během měření 1000 $\mathrm{W/m^2}.$  Kromě toho musí být dodržena teplota článků 25 °C. Vedle toho je co nejpřesněji kontrolována vlhkost vzduchu. Tato kritéria, která musí všichni výrobci dodržet, umožňují porovnat různé solární články nejodlišnějších zhotovení. Ale co je vlastně stupeň účinnosti? Stupeň účinnosti určuje vztah mezi napájenou energií a získanou energií v procentech. Například, když 1000 W vstupního výkonu vyrobí 100 W výstupního výkonu, potom činí stupeň účinnosti 10 %.

#### Fotovoltaické systémy

Informace pro tuto sekci byly čerpány z  $[5]$ .

Jediný fotovoltaický článek má jen velmi malé využití. Výstupní napětí i výkon je pro většinu aplikací příliš malý. Proto se články podle požadovaného napětí a odebíraného proudu spojují a vytvářejí fotovoltaický modul (panel). Spojením více modulů vzniká rozměrné fotovoltaické pole, které se instaluje například na střechu nebo fasádu budovy. Pro dosažení vysoké životnosti se moduly ukládají do hermeticky uzavřených pouzder, která jsou opatřena vysoce průhledným tvrzeným sklem. Tato úprava chrání moduly před povětrnostními vlivy, udávaná životnost je 20–30 let.

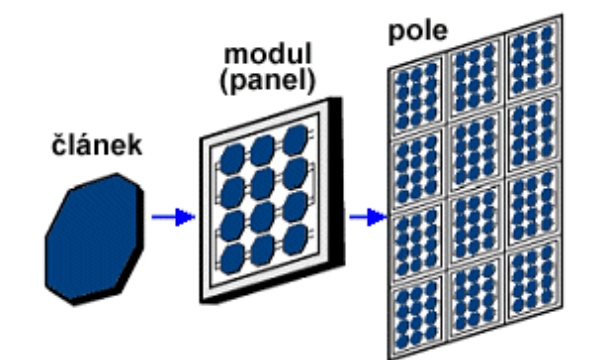

Obrázek 2.4: Fotovoltaický panel (převzato z [\[4\]](#page-47-3)).

#### Systémy připojené k síti (grid-on)

Fotovoltaický zdroj elektřiny lze použít pro dodávku do distribuční sítě. U nás zatím pracuje jen několik takových experimentálních zařízení. Častěji se toto zapojení využívá v budovách, kdy fotovoltaika napájí přednostně spotřebiče v domě. Není-li v domě odběr, jsou přebytky prodávány do sítě. Tyto systémy se obejdou bez poměrně nákladných akumulátorů; jako nekonečně velký akumulátor jim slouží síť. Naopak vždy potřebují střídač, který přemění stejnosměrný proud z panelů na střídavý, na který jsou spotřebiče v domácnosti konstruovány. Takto zapojené systémy má u nás již téměř 1 000 škol. Byly podpořeny dotací Státního fondu životního prostředí a slouží hlavně k výuce; jejich energetický přínos je mizivý, neboť instalovaná plocha je malá (nejčastěji do  $2 \text{ m}^2$ ).

Systémy grid-on fungují zcela automaticky díky mikroprocesorovému řízení síťového střídače. Připojení k síti podléhá schvalovacímu řízení u rozvodných závodů. Je nutné dodržet dané technické parametry. Investiční náklady jsou v rozmezí 23–35 000 Kč/m<sup>2</sup>.

#### Samostatné (ostrovní) systémy – grid off

Ve středoevropských podmínkách se častěji využívá fotovoltaika v místech, kde není k dispozici elektřina ze sítě. Tedy v případech, kdy jsou náklady na vybudování a provoz přípojky vyšší než náklady na fotovoltaický systém (cca od vzdálenosti k rozvodné síti více než  $500-1000$  m). Může to být chata, ale třeba i obytný automobilový přívěs, kde je díky slunečnímu záření komfort elektrického osvětlení, chladničky i dalších spotřebičů. Fotovoltaika také pohání nouzové telefonní budky u dálnic nebo výstražnou dopravní signalizaci. Můžeme narazit i na fotovoltaikou napájené parkovací automaty. Takové zařízení lze kdykoli snadno přemístit, bez nutnosti rozkopávat chodník pro napojení k síti.

U připojených spotřebičů se pak klade důraz na nízkou spotřebu energie – čím menší spotřeba, tím menší a levnější pak je i fotovoltaický systém. Trh nabízí nejrůznější spotřebiče konstruované na stejnosměrný proud, od zářivek, přes chladničky, televize až třeba po vodní čerpadla.

Investiční náklady na ostrovní systémy jsou v rozmezí  $30\text{--}45\,000\,\text{Kc}/\text{m}^2$ .

Systémy s přímým napájením se používají tam, kde nevadí, že připojené elektrické zařízení je funkční jenom po dobu dostatečné intenzity slunečního záření. Jedná se pouze o propojení solárního modulu a spotřebiče.

Příklad aplikace: čerpání vody pro závlahu, napájení oběhového čerpadla solárního systému pro přípravu teplé užitkové vody, pohon protislunečních clon nebo nabíjení akumulátorů malých přístrojů – mobilní telefon, svítilna atd.

Systémy s akumulací elektrické energie se používají tam, kde potřeba elektřiny nastává i v době bez slunečního záření. Z tohoto důvodu mají tyto ostrovní systémy speciální akumulátorové baterie, konstruované pro pomalé nabíjení i vybíjení; automobilové akumulátory se zde příliš nehodí. Optimální nabíjení a vybíjení akumulátorů je zajištěno regulátorem dobíjení. K ostrovnímu systému lze připojit spotřebiče napájené stejnosměrným proudem (napětí systému bývá zpravidla 12 nebo 24 V) a běžné síťové spotřebiče 230  $V/$ ~50 Hz napájené přes napěťový střídač.

Příklad aplikace: zdroj elektrické energie pro chaty a další objekty, napájení dopravní signalizace, telekomunikačních zařízení nebo monitorovacích přístrojů v terénu, zahradní svítidla, světelné reklamy, camping a jachting.

Hybridní ostrovní systémy se používají tam, kde je nutný celoroční provoz a kde je občas používáno zařízení s vysokým příkonem. V zimních měsících je možné získat z fotovoltaického zdroje podstatně méně elektrické energie než v letních měsících. Proto je nutné tyto systémy navrhovat na zimní provoz, což má za následek zvýšení instalovaného

výkonu systému a podstatné zvýšení pořizovacích nákladů. Výhodnější alternativou proto je rozšíření systému doplňkovým zdrojem elektřiny, který pokryje potřebu elektrické energie v obdobích s nedostatečným slunečním svitem a při provozu zařízení s vysokým příkonem. Takovým zdrojem může být větrná elektrárna, elektrocentrála, kogenerační jednotka apod. Příklad aplikace: rozsáhlejší systémy pro napájení budov s celoročním provozem.

13

# <span id="page-17-0"></span>Kapitola 3

# Základní principy fotovoltaického systému Fronius

Informace pro tuto a následující kapitolu byly čerpány z [\[7\]](#page-47-6). Pro účely této publikace byly značně zjednodušeny na úroveň nutnou k pochopení základních principů a pro četbu následujících kapitol.

## <span id="page-17-1"></span>3.1 LocalNet

Komponenty (nazývané DatCom komponenty) fotovoltaického systému Fronius jsou propojeny sítí, která je v materiálech firmy Fronius nazývána LocalNet. Jedná se o kruhovou sběrnicovou topologii. Tato síť umožnuje jednoduše používat různé  $\text{CatCom}$  komponenty pro sestavení celého systému, protože zajišťuje dostatečnou kapacitu pro komunikaci komponent, ale zároveň minimalizuje potřebu velkého množství vodičů.

LocalNet je tedy datová síť, která umožňuje výměnu dat mezi jednotlivými DatCom komponentami. Jednotlivé DatCom komponenty jsou detailně popsány v kapitole [4.](#page-20-0) Dat-Com komponenty jsou provedeny jako zásuvné karty, které se připojují do Fronius IG zařízení, anebo jako externí boxové zařízení pro zvýšení flexibility. Každé zařízení Fronius IG pojme až čtyři zásuvné karty.

Každý fotovoltaický systém firmy Fronius má omezení v počtu současně připojených zařízení, které tvoří jeden funkční propojený systém:

- $\bullet$  100 invertorů řady Fronius IG v libovolné kombinaci typů,
- 1 Datalogger,
- $\bullet$  10 senzorových karet (provedení box i karta),
- 10 displejových karet (provedení box i karta).

#### <span id="page-18-0"></span>3.2 Kabeláž

Komponenty systému jsou propojeny pomocí 8-pinového datového kabelu zakončeného na obou stranách konektorem RJ-45 typu "male". Takovéto kabely jsou snadno vyrobitelné i v domácím prostředí za použití bežných nástrojů (např. krimpovací kleště), což umožňuje jejich výrobu na požadovanou délku. Výrobce doporučuje používat kabely kategorie CAT5, aby byla zajištěna lepší integrita přenosu dat, protože prostředí, ve kterém je systém provozován, je potenciálně náchýlné na chyby a rušení.

Při propojení dvou zařízení je třeba jeden konec kabelu připojit do zásuvky zařízení "OUT" a u následujícího zařízení do zásuvky "IN". Délka kabelu mezi dvěma libovolnými zařízeními by nikdy neměla přesáhnout 1000 metrů. Při budování sběrnicové síťové topologie je třeba "IN" zásuvku první stanice a "OUT" zásuvku poslední stanice zaslepit tzv. terminátorem, jak je zobrazeno na obrázku [3.1.](#page-18-2) Ve výsledku tedy musí být všechny "IN" i "OUT" zásuvky všech stanic v LocalNet síti připojeny buď ke konektoru RJ-45 anebo k terminátoru.

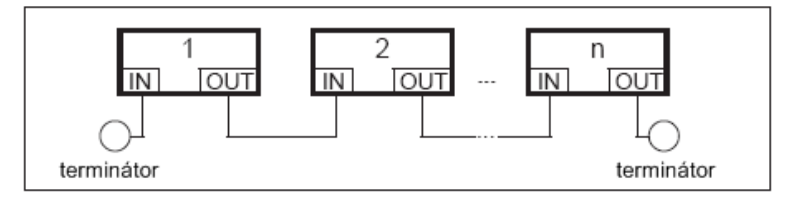

<span id="page-18-2"></span>Obrázek 3.1: Způsob propojení komponent v síti LocalNet (převzato z [\[7\]](#page-47-6)).

## <span id="page-18-1"></span>3.3 Rozhraní a LED diody

Káždá komponenta fotovoltaického systému Fronius obsahuje tato rozhraní a statusové LED diody:

- zásuvku pro připojení zdroje napájení,
- komunikační port "IN",
- komunikační port "OUT",
- speciální zásuvky u některých druhů komponent,
- zelená statusová LED dioda (svítí, pokud má zařízení připojeno dostatečné napájení),
- červená statusová LED dioda (svítí, pokud má zařízení připojeno dostatečné napájení, ale nastala chyba v datové komunikaci, anebo nejsou správně připojeny konektory, např. terminátory).

### <span id="page-19-0"></span>3.4 Napájení

DatCom komponenty jsou napájeny nezávisle na energii produkované fotovoltaickým systémem, což zajistí ukládání dat a komunikaci i během období, kdy systém neprodukuje dostatek energie, například v noci. Komponenty jsou napájeny prostřednictvím COM karty nebo samostatným napájecím adaptérem. COM karta je schopná napájet až tři další komponenty prostřednictvím datového vodiče. To umožňuje napájení i externích box provedení jednotlivých komponent.

Jakmile je systém nainstalován a propojen do sítě LocalNet, na všech stanicích svítí zelená LED dioda, což je známkou správného dostatečného napájení všech komponent. Pokud na některém zařízení tato LED dioda nesvítí, je třeba připojit samostatný napájecí adaptér k tomuto zařízení. Tento adaptér je schopen napájet až osm DatCom komponent bez potřeby dodatečných vodičů díky distribuci energie po datovém vodiči.

## <span id="page-19-1"></span>3.5 Adresování

Síť LocalNet automaticky detekuje DatCom komponenty (např. Datalogger, senzorovou kartu, atd.). Přesto systém není schopen jenom prostřednictvím sítě LocalNet rozlišit několik identických zařízení. Aby byla každá komponenta unikátně identifikovatelná v síti Local-Net, musí jí být přidělena unikátní adresa. Tuto adresu je možné nastavit přímo na zařízení Fronius IG prostřednictvím ovládacích prvků a vestavěného displeje. Některé komponenty mají otočný ovládací prvek pro nastavení adresy, je ovšem nutné použít šroubovák pro nastaven´ı.

Je důležité, aby v síti LocalNet nebyla připojena v jednom okamžiku žádná dvě zařízení se stejnou adresou. Jelikož v každém fotovoltaickém systému firmy Fronius může být jen jeden Datalogger, není nutné přenastavovat adresu na Dataloggeru.

# <span id="page-20-0"></span>Kapitola 4

# Komponenty fotovoltaického systému Fronius

## <span id="page-20-1"></span>4.1 Datalogger

Datalogger slouží k řízení fotovoltaického systému. Průbežně kontroluje, která zařízení jsou připojena do sítě a řídí výměnu dat mezi jednotlivými komponentami sítě. Slouží také k ustanovení a řízení spojení s PC a k ukládání měřených dat z invertorů a senzorových karet. Žádný fotovoltaický systém Fronius nesmí obsahovat více než jeden Datalogger. Je možné zvolit provedení Dataloggeru ve formě karty do PC nebo box externí verzi.

Existují dvě verze Dataloggeru:

- Datalogger professional,
- Datalogger easy.

Datalogger ve verzi easy je schopen ovládat a uchovávat data jen z jednoho invertoru a senzorové karty (zařízení s adresou 1). Pro Datalogger ve verzi professional platí omezení stejná jako pro celý fotovoltaický systém, uvedená v předchozí kapitole [3.](#page-17-0) Existuje ještě modifikovan´a verze Dataloggeru professional, nazvan´a Datalogger & Interface. Tato verze existuje pouze ve verzi box a je doplněna o druhé RS-232 rozhraní pro přenos dat.

Datalogger disponuje rozhraním RS-232 a USB rozhraním. Tato rozhraní jsou použita pro přenos dat do PC anebo pro přenos dat na vzdálené PC prostřednictvím modemu a telefonní linky. Lze připojit libovolný 56K modem, ale existuje výrobcem doporučený seznam testovaných podporovaných modemů. Modem lze konfigurovat přes aplikaci Fronius IG. access. Pokud je modem připojen k Dataloggeru, je možné přikročit ke speciální konfiguraci. Datalogger je schopen posílat SMS zprávy až na 3 různá telefonní mobilní čísla. Používá k tomu službu SMS Centre (SMSC), která konvertuje data do textových zpráv. Firma Fronius testovala tuto službu jen ve státech Německo, Rakousko, Velká Británie.

Interval ukládání dat je uživatelsky definovatelný a Datalogger ukládá data ze všech připojených Fronius IG jednotek a senzorových karet podle tohoto definovaného intervalu.

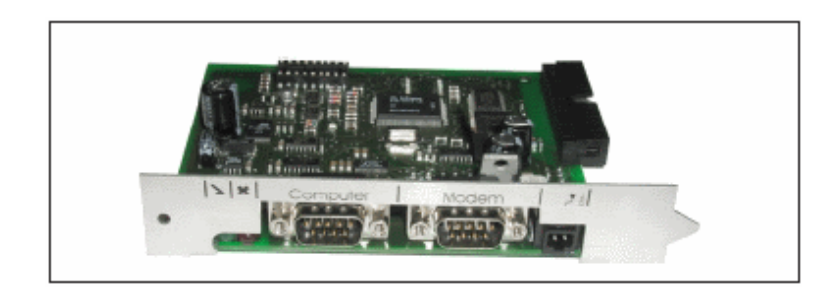

Obrázek 4.1: Datalogger – provedení karta (převzato z [\[7\]](#page-47-6)).

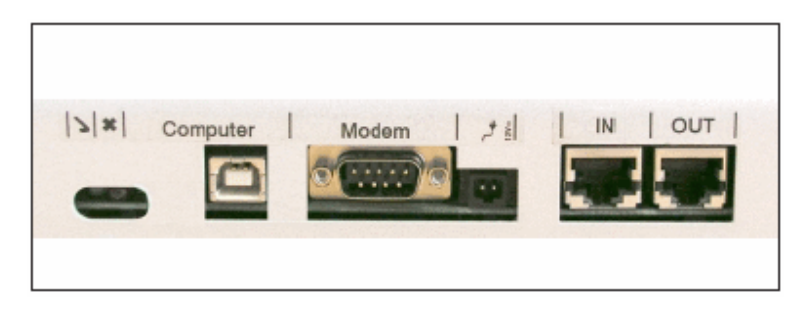

Obrázek 4.2: Datalogger – provedení box (převzato z  $[7]$ ).

Interval může nabývat hodnot mezi 5 až 30 minutami. Tuto hodnotu lze nastavit v aplikaci Fronius IG.access. Uložená data musí být stažena do PC pro další zpracování. K tomu slouží aplikace Fronius IG.access, která je detailněji popsána v kapitole [6.](#page-29-0)

Pokud fotovoltaický systém obsahuje jeden invertor, Datalogger je schopen ukládat data po dobu 3 roků (přibližně 1000 dnů). Doba ukládání dat do Dataloggeru je závislá na počtu připojených invertorů a senzorových karet i na nastavení intervalu ukládání dat. Pokud fotovoltaický systém obsahuje 10 zařízení, je schopnost Dataloggeru ukládat data desetkrát menší (100 dnů). Pokud je paměť Dataloggeru plná, data nebudou okamžitě mazána. Dojde k postupnému přepisování nejstarších dat. Data, která byla nahrána do PC z Dataloggeru v předchozích spojeních, zůstanou v PC uložena.

## <span id="page-21-0"></span>4.2 COM karta

COM karta zajišťuje datové spojení mezi jednotlivými komponentami systému, je integrována i do Dataloggeru. Provedení karty je možné jen ve formě zásuvné karty. Rozhraní je přizpůsobeno pro napájení až tří komponent i v případě, že systém neprodukuje dostatečné množství energie a je potřeba externí napájení ze sítě. Komponenty napájené touto kartou mohou být umístěny i v jiné jednotce Fronius IG nebo v externím boxu.

Karta je vybavena dvěma konektory RS-485 pro přenos dat:

- vstup  $\mathcal{N}^n$ ,
- výstup "OUT".

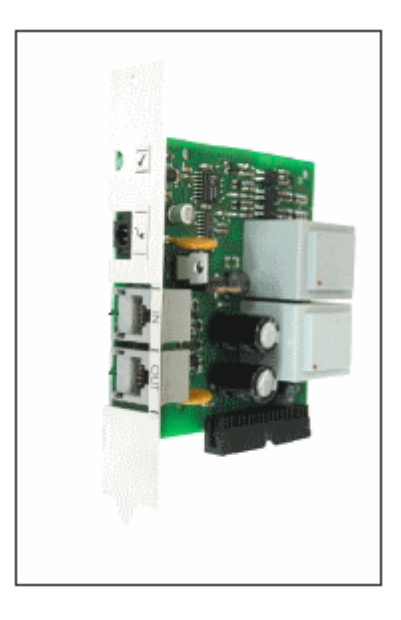

Obrázek 4.3: COM karta (převzato z [\[7\]](#page-47-6)).

### <span id="page-22-0"></span>4.3 Senzorová karta

Senzorová karta slouží pro příjem dat z externích senzorů. Je vybavena šesti vstupy pro příjem signálů z měřících senzorů. Je možné připojit senzory pro měření teploty, rychlosti větru, příkonu a napětí. Existuje v provedení zásuvné karty i box verze.

Karta je vybavena těmito konektory:

- 2 analogové vstupy pro teplotní senzory PT1000,
- $\bullet$  1 analogový vstup pro analýzu signálu ze senzoru intenzity záření,
- 2 digitální vstupy, např. pro senzor spotřeby energie nebo senzor rychlosti větru,
- $\bullet$  1 analogový vstup pro analýzu signálu.

Aplikace Fronius IG. access je nejvíce využívána pro vizualizace dat získaných ze všech senzorů, které jsou připojeny k senzorové kartě. Každý měřený signál je třeba nejprve nastavit v aplikaci, aby nedocházelo ke znehodnocení měřených hodnot způsobeným nesprávným nastavením. Některá data je možné zobrazit přímo na displeji jednotky Fronius IG.

## <span id="page-22-1"></span>4.4 Displejová karta

Displejová karta slouží pro připojení různých druhů displejů. Fotovoltaický systém může být vybaven až deseti kartami tohoto typu a zobrazovat informace až na deseti různých displejích. Displejová karta je dostupná ve formě zásuvné karty i v box verzi.

Karta je vybavena konektorem RS-232 pro připojení displeje. Prostřednictvím aplikace Fronius IG.access je možné provozovat kartu ve dvou různých režimech

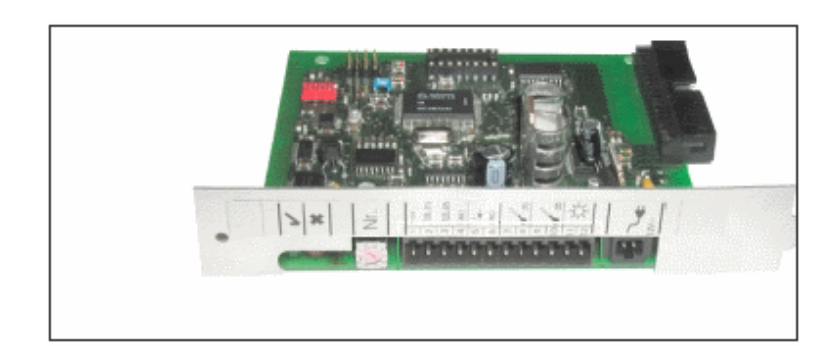

Obrázek 4.4: Senzorová karta (převzato z [\[7\]](#page-47-6)).

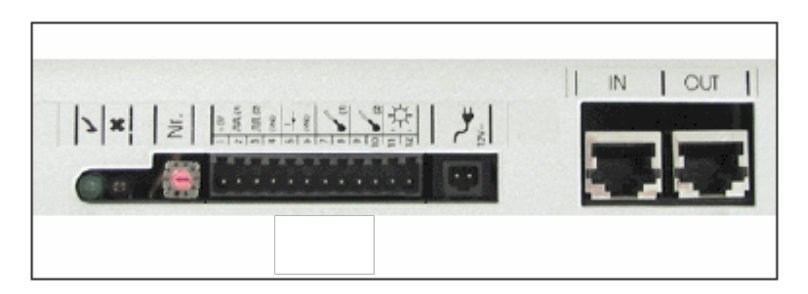

Obrázek 4.5: Senzorová karta – provedení box (převzato z [\[7\]](#page-47-6)).

### <span id="page-23-0"></span>4.4.1 Režim A

Slouží k připojení klasického displeje. Karta je naprogramována k autodetekci připojeného zařízení, není třeba žádné další nastavení. Existuje zde jisté omezení. Pokud slouží displej k zobrazování hodnot naměřených senzorem intenzity slunečního záření, externí nebo interní teploty, odpovídající senzory musí být připojeny k senzorové kartě na adrese 1.

### <span id="page-23-1"></span>4.4.2 Režim B

Tento režim slouží k výstupu dat. Karta provádí výstup datového záznamu přes sériový port.

Datový záznam obsahuje tyto hodnoty:

- $\bullet$  celková energie [kWh],
- $\bullet$  denní energie [kWh],
- aktuální výstup  $[kW]$ ,
- intenzita záření  $\left[W/m^2\right]$  (pouze pokud je připojen odpovídající senzor).

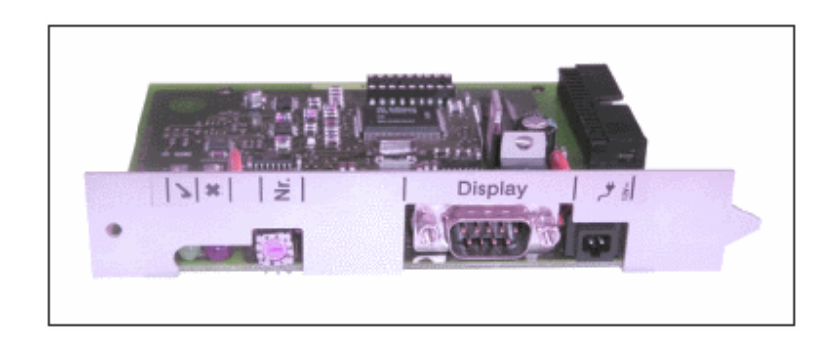

Obrázek 4.6: Displejová karta (převzato z [\[7\]](#page-47-6)).

## <span id="page-24-0"></span>4.5 Karta rozhraní

Karta rozhraní slouží k přenosu systémových dat mezi komponentami. Při přenosu je použit volně dostupný komunikační protokol. Tento protokol a jeho specifika jsou popsána v následující kapitole [5.](#page-25-0) Karta rozhraní je dostupná ve formě zásuvné karty i v box verzi. Karta je vybavena konektorem RS-232 pro datovou komunikaci. Celá karta rozhrání může být integrována do Dataloggeru, jedná se potom o verzi Datalogger & Interface, jak je popsáno v předešlé sekci.

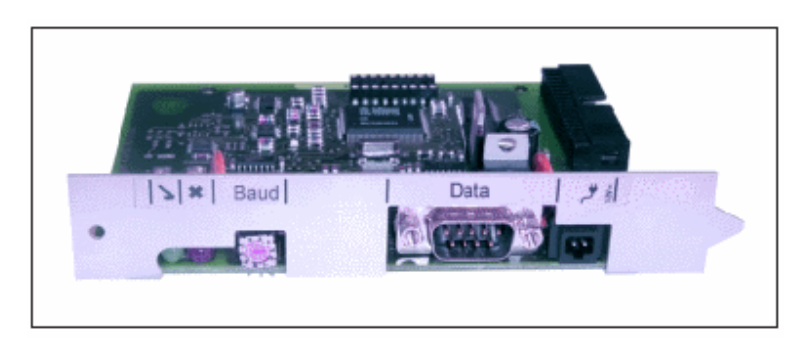

Obrázek 4.7: Karta rozhraní (převzato z [\[7\]](#page-47-6)).

# <span id="page-25-0"></span>Kapitola 5

# Komunikační protokol rozhraní zařízení Fronius

## <span id="page-25-1"></span>5.1 Popis protokolu

Komunikační protokol slouží pro výměnu dat mezi komponentami fotovoltaického systému Fronius. Komponenty jsou propojeny do sítě typu kruhová sběrnice. Tato architektura zajišťuje dostatečnou kapacitu pro komunikaci mezi komponentami sítě a zárověň je minimalizován počet datových vodičů určených pro komunikaci. Přenos dat probíhá přes sériové rozhrání (RS-232) komponent.

Úplnou dokumentaci komunikačního protokolu lze nalézt v  $[6]$  $[6]$ . Informace o protokolu uvedené v této kapitole jsou značně zjednodušeny pro popisné účely a jsou dostačující jen pro pochopení základních principů protokolu. Samotný protokol je značně rozsáhlý a komplikovaný, protože je určen pro celé portfolio produktů firmy Fronius.

## <span id="page-25-2"></span>5.2 Struktura datové komunikační jednotky protokolu

Vstupní i výstupní komunikace se skládá ze sekvence datových jednotek, které mají následující strukturu:

 $Start - startovac$ í sekvence jednotky

Length – délka datové části v bytech

 $Device/option - typ cílového zařízení$ 

- karta rozhraní,
- invertor,
- $\bullet$  senzorová karta,

 $Number - číslo (adresa) cílového zařízení$ 

Command – příkaz který má být vykonán

Data field – datová část příkazu

Checksum – kontrolní součet

### <span id="page-26-0"></span>5.3 Příkazy pro kartu rozhraní

Get version – zjištění aktuální verze softwaru karty rozhraní

Get device type – zjištení typu zařízení připojeného na kartu rozhraní

Get time – zjištění lokálního času sítě

- Get active inverter numbers zjištění aktivních invertorů připojených do sítě a jejich čísel zařízení (adres)
- Get active sensor card numbers zjištění aktivních senzorových karet připojených do sítě a jejich čísel zařízení (adres)

Get LocalNet status – zjištění stavu připojení karty rozhraní do sítě

### <span id="page-26-1"></span>5.4 Příkazy pro invertory

Protokol definuje několik desítek příkazů pro invertory a senzorové karty pro účely zjištění měřených hodnot. Slouží pro zjištění aktuálních měřených hodnot, průměrných a agregovaných hodnot pro různé časové intervaly. Úplný přehled lze nalézt v dokumentaci tohoto protokolu [\[6\]](#page-47-7). Následuje přehled několika základních příkazů.

Get power -  $\bf{NOW}$  – aktuální výstupní výkon [W]

Get energy -  $\textbf{TOTAL}$  – celková energie [kWh]

Get energy -  $DAY$  – denní energie [kWh]

Get energy - YEAR – energie za rok [kWh]

Get AC current - NOW – aktuální střídavý proud [A]

Get AC voltage -  $\bf{NOW}$  – aktuální střídavé napětí [V]

Get AC frequency - NOW – aktuální frekvence střídavého proudu  $[Hz]$ 

Get DC Current - NOW – aktualní stejnosměrný proud [A]

Get DC Voltage -  $\text{NOW}$  – aktualní stejnosměrné napětí [V]

Get yield -  $DAY -$ denní výnos  $[CZK]$ 

Get maximum power -  $DAY -$ denní maximální výkon [W]

- Get maximum AC voltage  $\overline{DAY}$  denní maximální střídavé napětí [V]
- Get minimum AC voltage  $DAY -$ denní minimální střídavé napětí [V]
- Get maximum DC voltage  $\mathbf{DAY}$  denní maximální stejnosměrné napětí [V]
- Get operating hours  $DAY -$ denní doba provozu [min]
- Get yield  $YEAR roční výnos [CZK]$
- Get maximum power YEAR maximální roční výkon  $[W]$
- Get maximum AC voltage YEAR maximální roční střídavé napětí  $[V]$
- Get minimum AC voltage YEAR minimální roční střídavé napětí  $[V]$
- Get maximum DC voltage YEAR maximální roční stejnosměrné napětí  $[V]$
- Get operating hours YEAR roční doba provozu  $[\min]$
- Get yield  $\textbf{TOTAL}$  celkový zisk [CZK]
- Get maximum power  $\textbf{TOTAL}$  maximální celkový výkon [W]
- Get maximum AC voltage  $\text{TOTAL}$  maximální celkové střídavé napětí [V]
- Get minimum AC voltage  $\text{TOTAL}$  minimální celkové střídavé napětí [V]

Get maximum DC voltage - TOTAL – maximální celkové stejnosměrné napětí  $[V]$ 

Get operating hours -  $\text{TOTAL}$  – celková doba provozu [min]

### <span id="page-27-0"></span>5.5 Příkazy pro senzorové karty

- Get temperature channel 1 NOW aktuální teplota kanál 1  $\lceil \text{°C nebo °F} \rceil$
- Get temperature channel 2 NOW aktuální teplota kanál 2  $\lceil \text{°C nebo °F} \rceil$
- Get insolation NOW aktuální intenzita záření  $\text{[W/m²]}$
- Get minimal temperature channel 1 DAY denní minimální teplota kanál 1  $\lceil \, \cdot \, \rceil$ C nebo ◦F]
- Get maximum temperature channel  $1 DAY -$ denní maximální teplota kanál 1 [ ◦C nebo ◦F]
- Get minimal temperature channel  $1 YEAR \min_{i}$ alní roční teplota kanál  $1 \, \lvert \, \rvert^{\circ}$ C nebo ◦F]
- Get maximum temperature channel  $1$   $YEAR$  maximální roční teplota kanál 1 [ ◦C nebo ◦F]
- Get minimal temperature channel 1 TOTAL celková minimální teplota kanál 1 [ ◦C nebo ◦F]
- Get maximum temperature channel 1 TOTAL celková maximální teplota kanál 1 [ ◦C nebo ◦F]
- Get minimal temperature channel 2 DAY minimální denní teplota kanál 2  $\lceil \text{°C} \rceil$ nebo ◦F]
- Get maximum temperature channel  $2 DAY -$  maximální denní teplota kanál 2 [ ◦C nebo ◦F]
- Get minimal temperature channel 2 YEAR minimální roční teplota kanál  $2 \n\degree$ C nebo ◦F]
- Get maximum temperature channel 2 YEAR maximální roční teplota kanál 2 [ ◦C nebo ◦F]
- Get minimal temperature channel  $2$   $\text{TOTAL}$  celková minimální teplota kanál 2 [ ◦C nebo ◦F]
- Get maximum temperature channel 2 TOTAL celková maximální teplota kanál 2 [ ◦C nebo ◦F]
- Get maximum insolation DAY maximální denní intenzita záření  $\text{[W/m²]}$
- Get maximum insolation YEAR maximální roční intenzita záření  $\text{[W/m²]}$

Get maximum insolation - TOTAL – celková maximální intenzita záření  $\text{[W/m}^2\text{]}$ 

# <span id="page-29-0"></span>Kapitola 6

# Aplikace Fronius IG.access

## <span id="page-29-1"></span> $6.1$  Úvod

Následující kapitola se zabývá popisem nejdůležitějších vlastností firemní aplikace Fronius IG.access, popisem způsobu práce s touto aplikací i popisem pokročilých možností používání. Aplikace je volně ke stažení na stránkách firmy Fronius a lze ji provozovat i bez připojení fotovoltaického systému, protože firma Fronius poskytuje k této aplikaci i zkušební archívní data pro fiktivní fotovoltaický systém. S těmito daty není možné vyzkoušet a prozkoumat celou funkčnost aplikace, protože některá pokročilá nastavení vyžadují připojený fotovoltaický systém. Proto popis pokročilých funkcí tohoto programu nebyl prakticky ověřen, ale čerpá jen z uživatelské příručky k programu, kterou lze nalézt v [\[7\]](#page-47-6).

Aplikace Fronius IG.access slouží ke čtení, analyzování a zobrazování dat naměřených komponentami fotovoltaického systému. Slouží také k monitorování a změnám operačních parametrů fotovoltaického systému a k analýze operačních chyb. Aplikace také poskytuje podporu pro aktivaci monitorovacích kanálů senzorových karet a korekci měřících rozsahů a konverzních faktorů u senzorů, které to vyžadují.

Aktuálně (9.5.2008) je nejnovější verzí aplikace verze 5.1. Případný přechod na tuto verzi ze starších verzí je bezproblémový, dojde k zachování osobních i naměřených dat. Nejnovější verze 5.1 obsahuje proti předešlým verzím vylepšenou podporu pro práci s ISDN modemy a efektivnější práci s bází dat. Předchozí verze ukládaly data do jedné databáze, kterou lze nalézt v adresáři s aplikací. Od verze 4.0 zvolil výrobce systém rozdělení jedné databáze do několika menších, čímž poskytl uživatelům rychlejší přístup k datům i v případě objemných datových celků. Přechod z verzí pracujících se starou verzí databáze zahrnuje také proceduru rozložení databáze do menších celků. Tento proces ovšem může u velkých databází trvat až 30 minut.

#### <span id="page-30-0"></span>6.2 Instalace

Instalace aplikace je v zásadě automatická, není vyžadována žádná odborná znalost technologie fotovoltaických systémů. Po instalaci je uživateli zobrazen průvodce pro připojení fotovoltaického systému. Je možné zvolit připojení přes:

- COM port,
- modem.
- USB port.

Uživatel je vyzván k volbě rozhraní, na kterém bude počítač připojen k Dataloggeru. Aplikace umožňuje správu více fotovoltaických systémů a poskytuje možnost připojení k více Dataloggerům přes různá rozhraní.

Po úspěšném nastavení připojení k Dataloggeru je uživatel vyzván k založení nového fotovoltaického systému a k zadání jeho názvu. Jakmile skončí proces instalace, je zobrazena zpráva o úspěšném založení systému a je možné začít používat aplikaci v plném rozsahu.

### <span id="page-30-1"></span>6.3 Nastavení

Aplikace poskytuje poměrně bohaté možnosti nastavení systému a jeho komponent, lze je rozdělit do následujících oblastí.

#### <span id="page-30-2"></span>6.3.1 Obecná nastavení

V této sekci je možné nastavit parametry pro monitorování energetického výstupu systému. Po každém načtení dat z Dataloggeru aplikace automaticky analyzuje energii generovanou fotovoltaickým systémem. Pokud je detekována chyba, aplikace generuje zprávu s varováním pro uživatele, ve které je popsáno, o jakou chybu se jedná, případně jaké zařízení nepracuje správně. V sekci Obecná nastavení lze aktivovat tuto analýzu a monitorování. Aplikace disponuje modulem pro odesílání emailů, který lze použít pro odeslání této zprávy na definovanou adresu.

#### <span id="page-30-3"></span>6.3.2 Monitorování systému a analýza dat

Analýza energie probíhá tak, že aplikace automaticky spočte množství energie dodané do sítě. Tento výpočet proběhne pro každý připojený invertor, který má tuto monitorovací funkci povolenou. Pokud některý z invertorů vykazuje větší odchylku od průměru, než je žádoucí, aplikace generuje zprávu o této události. <sup>[1](#page-30-4)</sup> Maximální odchylka od průměru je

<span id="page-30-4"></span> $\frac{1}{1}$ Tento systém analýzy nelze použít pro fotovoltaické systémy, které jsou vybaveny jen jedním invertorem. V případě takového systému aplikace generuje zprávu o chybě jenom, když invertor nedodává žádnou energii během celého dne.

vztažena na denní dodanou energii v kWh pro každý invertor. Je možné tuto prahovou hodnotu nastavit jako procentuální podíl  $(1-100\%)$  denní dodané energie. Výrobce nedoporučuje nastavovat tuto odchylku na hodnoty menší než  $5\%$ , protože tím roste pravděpodobnost falešné chyby, kdy systém vykazuje sice chybu, ale ta je způsobena příliš nízkým prahem tolerance a uživatel je nucen potýkat se s chybovým hlášením i v případě, že invertor funguje správně. Tato situace může nastat například v zimních měsících, když je nízká intenzita slunečního záření, a navíc může být část invertoru pokryta sněhem, který výrazně snižuje jeho účinnost.

Je možné nastavit také minimální prahovou hodnotu, která určuje, zda má systém analyzovat odchylku od průměru. Pokud je průměrná energie dodávaná zařízením menší než tato prahová hodnota, systém neprovádí analýzu srovnání energie. Chybová zpráva je potom generována jen v případě, že energie dodaná systémem je menší než prahová hodnota během celého dne. Nastavením této prahové hodnoty lze omezit množství falešných chyb. Výrobcem doporučená hodnota je 0,3 kWh/kW, která je interpretována jako dodávání  $100\%$  průměrné energie po dobu 0,3 hodin anebo dodávání  $10\%$  průměrné energie po dobu 3 hodin, což odpovídá zimním dnům s velkou oblačností.

| Invertor č. | Typ     | Energie $[W]$ | $\mathbf{Energie}/\mathbf{den}$ [kWh] | $\mathbf{Energie}/\mathbf{den}$ [kWh/kW] |
|-------------|---------|---------------|---------------------------------------|------------------------------------------|
|             | IG $60$ | 5500          | 33                                    |                                          |
| 2           | IG 30   | 2750          | 16,5                                  |                                          |
| 3           | IG 30   | 2750          |                                       |                                          |
|             | IG 30   | 2750          | 16,5                                  |                                          |
| průměr:     |         |               |                                       | 5.5                                      |

<span id="page-31-0"></span>Tabulka 6.1: Příklad výpočtu srovnání energie (převzato z [\[7\]](#page-47-6))

Tabulka [6.1](#page-31-0) zobrazuje příklad konkrétních naměřených dat a lze na ní vysvětlit příklad fungování analýzy aplikace. Jedná se o hodnoty naměřené v průběhu jednoho dne na čtyřech invertorech. Předpokládejme nastavení aplikace na tyto hodnoty:

- maximální povolená odchylka dodané denní energie od průměru:  $10\%$ ,
- prahová hodnota:  $0.3 \text{ kWh/kW}$ .

Potom průměrná hodnota 5,5 kWh/kW je vysoce nad požadovanou prahovou hodnotou  $0.3 \text{ kWh/kW}$ , aplikace tedy provede energetickou analýzu. Například pro invertor č.  $3$  je hodnota pro dodanou energii  $4 \text{ kWh/kW}$ , což je o  $27\%$  méně než vypočtený průměr  $5.5 \text{ kWh/kW}$ . Procentuální odchylka  $27 \%$  je více než povolená procentuální odchylka  $10 \%$ , což způsobí chybovou událost a zobrazení chybové zprávy, anebo odeslání zprávy na zadanou emailovou adresu.

Aplikace dále umožňuje nastavit interval stahování dat z Dataloggeru. Automatické stahování dat potom proběhne ve stanovený čas, pokud jsou splněny následující podmínky:

- $\bullet$  aplikace Fronius IG. access je spuštěna,
- aplikace má navázáno připojení k fotovoltaickému systému,  $^2$  $^2$
- je k dispozici volný modem.  $3$

Uživatel může zvolit den v týdnu a čas, kdy má automatické stažení proběhnout. Pokud aplikace neběží ve stanovený čas, proběhne stažení při prvním následujícím spuštění aplikace.

#### <span id="page-32-0"></span>6.3.3 Nastavení emailové komunikace

Další sekce obecných nastavení aplikace se týká zasílání emailových zpráv. Tyto zprávy je možné adresovat až na 6 emailových adres. Zprávy potom obsahují přiložený CSV soubor, který obsahuje detailnější informace. Například emailová zpráva při příležitosti dokončení energetické analýzy obsahuje CSV soubor s informacemi o naměřených datech a o odchylkách od průměrů pro jednotlivé invertory. Výrobce zvolil formát CSV, aby tak zjednodušil uživateli případné vyhodnocení nebo zobrazení dat v některém z tabulkových programů.

Tato sekce nastavení obsahuje také možnost vyplnit emailovou adresu uživatelského ´uˇctu v internetov´e aplikaci Fronius IG.online. Pokud je PC pˇripojeno do s´ıtˇe LAN, je tˇreba nastavit, aby aplikace nepoužívala vytáčené připojení k Internetu. Dále je třeba nastavit SMTP server pro odesílání emailových zpráv. V případě připojení PC do sítě LAN aplikace prohledá síť a nabídne uživateli nalezené SMTP servery. Posledním krokem je nastavení adresy odesílatele a až 6 adres přijemců emailových zpráv.

#### <span id="page-32-1"></span>6.3.4 Nastavení Dataloggeru

Sekce pro nastavení Dataloggeru je rozsáhlá a většinu nastavení lze provést, jen pokud je aktivní připojení k Dataloggeru.

Mezi nejdůlěžitejší nastavení patří nastavení intervalu, ve kterém má Datalogger stahovat naměřená data z jednotek Fronius IG. Podobné nastavení je možné definovat i pro senzorové karty. Datalogger potom stahuje ze senzorových karet informace naměřené prostřednictvím jejich senozorů.

V této sekci je také možné nastavit datum a čas, který je pak distribuován do celého fotovoltaického systému.

<span id="page-32-2"></span> ${}^{2}$ Týká se jen připojení přes COM port.

<span id="page-32-3"></span> $3T$ ýká se jen připojení přes modem.

Datalogger umožňuje zvolit, zdá má aplikace stahovat při každém připojení jen data od posledního připojení anebo kompletní obsah paměti Dataloggeru. Výrobce doporučuje ponechat toto nastavení na stahování dat jen od posledního připojení, protože všechna stažená data jsou v PC spolehlivě archivována a volbou této možnosti je docíleno několikanásobně rychlejšího stažení dat. Datalogger je vybaven také rozhraním pro smazání všech jeho dat. Toto je možné provést stiskem příslušného tlačítka v nastavení aplikace. Změny jsou provedeny ihned a jsou nevratné. Pro účely alespoň minimálního zabezpečení je možné v této sekci také definovat administrátorské heslo pro přístup do této sekce, aby nedošlo k neoprávněnému nastavení nebo smazání dat. Výrobce doporučuje nastavovat heslo pro přístup do této sekce vždy, když je použito připojení prostřednictvím modemu. Nutno podotknout, že aplikace neobsahuje žádnou možnost autentizace nebo autorizace kromě tohoto hesla. Předpokládá se pravděpodobně, že autentizace je zajištěna na úrovni operačního systému. Webová aplikace Fronius IG.online už alespoň základní zabezpečení autentizace zavádí, byť v současné verzi neposkytuje žádné nástroje pro změnu nastavení nebo ovládání systému. Slouží jen pro zobrazení základních přehledů, ale dá se předpokládat, že firma Fronius plánuje do budoucna její širší využití.

Další sekce nastavení Dataloggeru obsahuje nástroje pro konfiguraci modemu připojeného bezprostředně k Dataloggeru. Upravovat tato nastavení je možné jen v případě, že je modem k Dataloggeru připojen a je ustanoveno spojení Dataloggeru s PC. Modemové připojení je možné chránit heslem, které je požadováno při přístupu k Dataloggeru přes modemové připojení. Modem připojený k Dataloggeru má tu výhodu, že je schopen distribuovat hlášení o chybách ve fotovoltaickém systému bez potřeby připojení k PC. Je možné zvolit okamžité odeslání zprávy, jakmile chyba nastane, anebo naplánovat posílání denních zpráv ve stanovený čas. V případě denního posílání Datalogger ve stanovený čas kontroluje, zda nastala v průběhu dne nějaká chyba a pokud ano, sestaví a odešle textovou zprávu. Zprávu je možné poslat dvěma různými způsoby:

- $\bullet$  prostřednictvím SMS,
- prostřednictvím emailu nebo faxu.  $4$

Součástí textové zprávy je také číslo stavu identifikující chybu. Například stav "998" indikuje chybový stav celého systému za posledních 24 hodin. Chybový stav "999" indikuje chybu, při které jednotka Fronius IG nebyla schopná komunikovat s Dataloggerem za posledních 24 hodin. Při posílání zpráv prostřednictvím faxu je třeba tuto volbu aktivovat a zvolit telefonní číslo faxového přístroje, kam budou zprávy zasílány.

#### <span id="page-33-0"></span>6.3.5 Nastavení invertoru

Tato sekce obsahuje nastavení jednotek Fronius IG. Je zde možné zvolit, zdá má jednotka odesílat chybové zprávy a pokud ano, tak jejich omezení na patřičnou úroveň. K dispozici

<span id="page-33-1"></span><sup>&</sup>lt;sup>4</sup>Platí jen pro typy modemů, které tyto technologie podporují.

jsou 3 módy:

- $\bullet$  neodesílání žádných zpráv,
- $\bullet$  odesílání všech zpráv (trvalých i dočasných),
- $\bullet$  odesílání jen trvalých zpráv.

Dočasné zprávy jsou zprávy, jejichž příčiny mají jen krátké trvání, např. zabraňují dodávání energie jen po krátkou dobu. Tato zpráva je odeslána, pokud se chybový kód objevuje víckrát než padesátkrát během jednoho dne. Naproti tomu trvalá zpráva je odeslána, pokud se vyskytne alespoň jeden chybový kód, jehož příčina způsobila zastavení činnosti jednotky Fronius IG, a zároveň tento kód platí déle než 4 hodiny a 15 minut.

Pokud je jednotka Fronius IG vybavena senzorovou kartou s připojenými senzory, je možné v této sekci nastavit zobrazení těchto informací na vestavěném displeji:

- 2x teplota,
- $\bullet$  1x intenzita slunečního záření,
- 1x hodnota z ostatních senzorů.

#### <span id="page-34-0"></span>6.3.6 Nastavení senzorové karty

Senzorová karta přenáší v definovaných intervalech data z připojených senzorů do Dataloggeru. Aplikace Fronius IG. access zaznamenává veškerá nová data při stahování. Aby ale s daty ze senzorů dokázala aplikace správně pracovat, je třeba povolit odpovídající kanály na senzorové kartě a definovat, o jakou veličinu se jedná, případně nastavit její jednotku. Senzorová karta pracuje s různými rozsahy podle připojeného senzoru na daném kanále. U nestandardních typů senzorů je třeba vyhledat v dokumentaci senzoru požadovaný rozsah a nastavit jej v aplikaci. Některé senzory také vyžadují nastavení faktoru konverze, protože pro výpočet měřené hodnoty používají signál jiné fyzikální veličiny.

#### <span id="page-34-1"></span>6.3.7 Nastavení displejové karty

Tato sekce slouží k nastavení některých vlastností chování displejové karty. V první řadě se jedná o nastavení typu zobrazení. Popis jednotlivých typů zobrazení je možné nalézt v kapitole [4](#page-20-0) u zařízení Displejová karta. Dále je možné v této sekci nastavit offset energie, který slouží jako korekce při výpočtu hodnoty celkové energie pro zobrazení na displeji. Hodnota offsetu je přičtena k naměřené hodnotě. Tato korekce se promítne i při výpočtu hodnoty celkového zisku. Offset může nabývat pouze kladných hodnot.

Pro zobrazení hodnot veličin založených na zisku je třeba v této sekci nastavit i tarif zpoplatnění jednotky energie. Pro upřesnění zisku je možné definovat i jednotku měny, aby výsledné hodnoty odpovídaly lokálním podmínkám.

K dispozi je i tlačítko pro reset energie. Pro výpočet energetických dat jsou použita data ze všech jednotek Fronius IG. Pokud by bylo třeba některou z jednotek odpojit ze systému anebo jí přidělit jinou adresu, je třeba provést funkci reset, aby její data už nadále nebyla brána v úvahu pro celkové výpočty.

Pokud je k displejové kartě připojen displej, je možné nastavit v této sekci interval přepínání jednotlivých veličin. Interval nábývá hodnot 1 až 60 vteřin. Je možné také zvolit favorizovanou veličinu, která se zobrazuje během střídání veličin na displeji po každé změně. Pokud by touto veličinou byl například aktuální výstupní výkon, zobrazovaly by se informace na displeji v následujícím pořadí:

- 1. Aktuální výstupní výkon
- 2. Denní energie
- 3. Aktuální výstupní výkon
- 4. Aktuální intenzita záření
- 5. Aktuální výstupní výkon
- 6. ...

## <span id="page-35-0"></span>6.4 Použití programu

Aplikace stahuje data z Dataloggeru automaticky (nastavení této činnosti je popsáno v před- $\chi$ chozí sekci), ale je možné aktivovat stahování i ručně prostřednictvím tlačítka "Data transfer" na ovládacím panelu v aplikaci. Následuje proces, který má 3 fáze:

- přenos dat,
- $\bullet$  uložení dat,
- přepočet archivovaných dat.

Jakmile je proces nahrání dat kompletní, je možné začít prohlížet uložená data ve formě grafů. Grafy poskytují denní a měsíční přehledy, je možné listovat v čase vpřed i vzad. Základní sada zobrazovaných veličin je:

- energie [kWh],
- úspora  $CO<sub>2</sub>$  [kg],
- $\bullet$  zisk v nastavené měně.

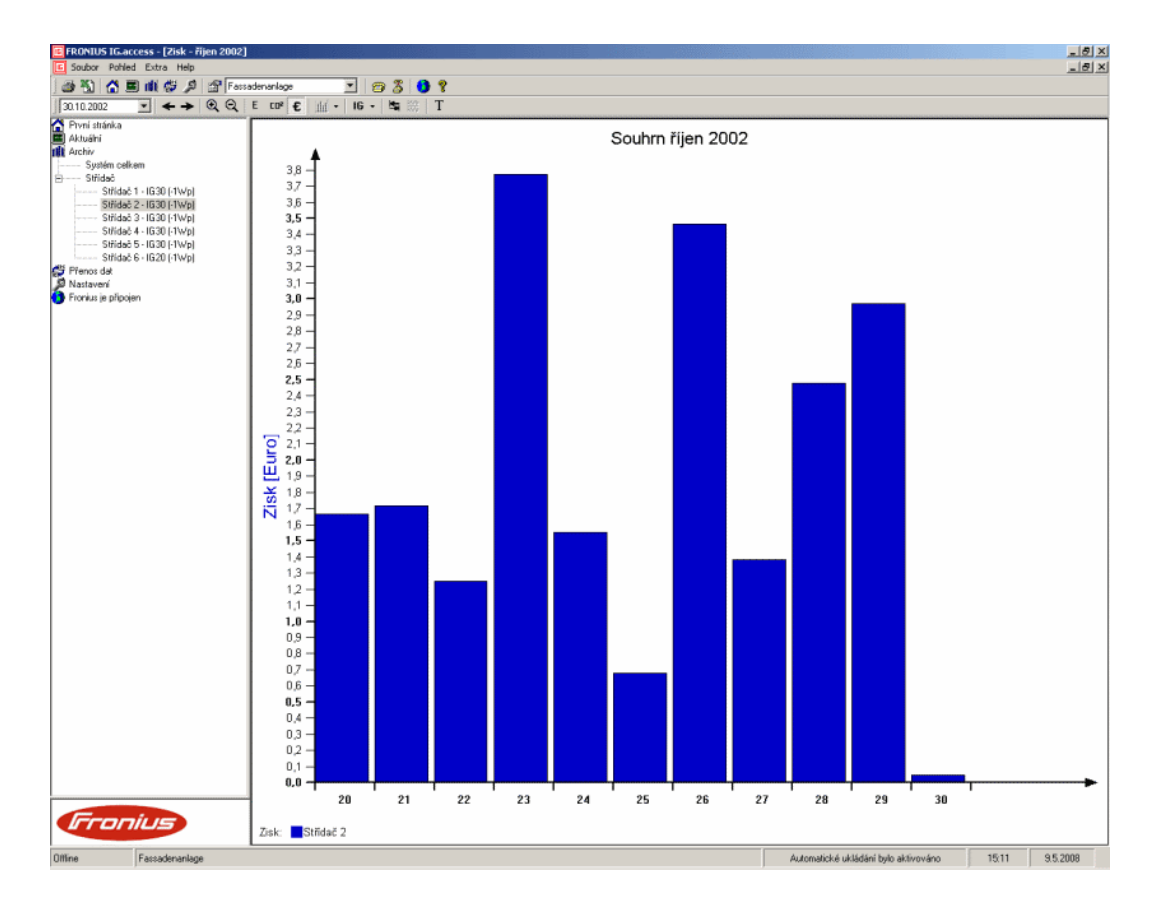

<span id="page-36-0"></span>Obrázek 6.1: Obrazovka aplikace Fronius IG.access.

Ukázka obrazovky aplikace je na obrázku [6.1.](#page-36-0) Je zde zobrazen měsíční přehled zisku pro aktuální vybraný invertor. Pro testování aplikace byla použita testovací data, která jsou volně dostupná na webových stránkách firmy Fronius. Pro změnu zobrazeného časového rozsahu grafu jsou k dispozici tlačítka "Zoom+" a "Zoom-".

V levé části obrazovky je panel, který slouží pro přepínání aktuálních a archívních dat a pro zobrazení sekce Nastavení. V sekci Archív je nabídka pro zobrazení celkových přehledů fotovoltaického systému i pro zobrazení dat z jednotlivých invertorů.

Na horní liště nad grafem je možné přepínat mezi nabízenými veličinami:

- výkon střídavého proudu  $[kW]$ ,
- $\bullet$  energie [kW],
- stejnosměrné napětí  $[V]$ ,
- intenzita slunečního záření  $\text{[W/m²]},$
- teplota  $\lceil \circ F \rceil$ .

Aplikace umožňuje zobrazit několik přehledů v jednom grafu.

V sekci Aktuální jsou čtyři položky, které umožňují přistupovat k aktuálním datům z připojeného fotovoltaického systému:

- Celkový přehled systému,
- Porovnání,
- Senzory,
- Invertory.

Sekce Celkový přehled systému slouží k zobrazení přehledu všech výkonových a energetických informací fotovoltaického systému. Pokud jsou k systému připojeny i senzory, je možné zde zobrazit informace jimi naměřené.

Sekce Porovnání slouží k porovnání dat mezi jednotlivými připojenými invertory. Porovnání je ve formě sloupcového grafu, kde má každý připojený invertor přiřazenu hodnotu, která odpovídá jeho procentuálnímu podílu na výkonu celého systému.

Sekce Senzory slouží k zobrazení všech dat ze všech senzorů, které jsou k systému připojeny. Aplikace zobrazuje data ze senzorů prostřednictvím emulátoru grafického displeje. Tlačítky "Now", "Day", "Year", "Total" je možné měnit povahu zobrazovaných informací.

Sekce Invertory slouží podobně jako sekce Senzory k zobrazení veškerých dostupných dat vybraného invertoru na emulovaném displeji. Opět je možné měnit povahu zobrazovaných informací prostřednictvím tlačítek "Now", "Day", "Year" a "Total".

# <span id="page-38-0"></span>Kapitola 7

# Implementovaný zobrazovací systém

## <span id="page-38-1"></span> $7.1$  Uvod

Cílem této práce bylo implementovat zobrazovací systém, který by pokryl všechny možné konfigurace fotovoltaického systému a zobrazil monitorovaná data v přehledné struktuře stránek. Součástí práce byla také tvorba skriptu, který bude pravidelně spouštěn, a jeho úkolem bude načítat naměřená data ze systému. Tento skript musí splňovat podmínku autokonfigurace, tj. musí být schopen automaticky zjišťovat změny ve fotovoltaickém systému a provádět patřičné akce s tím související. Tato kapitola detailně popisuje způsob a výsledek implementace zmiňovaného systému.

## <span id="page-38-2"></span>7.2 Monitorovací a konfigurační skript

## <span id="page-38-3"></span>7.3 Monitorovací a konfigurační skript

Fotovoltaický systém Fronius komunikuje prostřednictvím protokolu popsaného v kapitole [5.](#page-25-0) Jedná se o sériový a poměrně pomalý protokol. Základní jednotkou přenosu je datagram, jehož struktura je také detailně popsána ve zmiňované kapitole.

Implementovaný monitorovací skript tedy komunikuje se zařízením (konkrétně s Dataloggerem) prostřednictvím datagramů. Jedná se o komunikaci typu "request-response". Skript vždy zašle datagram, který obsahuje požadavek společně s dalšími náležitostmi, a Datalogger mu odpoví opět datagramem, který obsahuje odpověď. Každý datagram obsahuje tedy kromě příkazu a hodnoty také dodatečná pole, která slouží pro kontrolu integrity datagramu. Jedná se o pole, v němž je uložená délka datové (hodnotové) části datagramu, a pole, obsahující kontrolní součet. Ve většině případů jsou datagramy vyjadřující požadavek vybaveny jen příkazem, ale jejich datová část je prázdná.

Komunikační protokol podporuje širokou škálu dotazů, které lze kategorizovat do těchto

skupin:

- $\bullet$  systémové dotazy,
- dotazy pro invertory,
- $\bullet$  dotazy pro senzorové karty,
- $\bullet$  chybové dotazy.

Učelem implementovaného skriptu je, použitím vhodné kombinace těchto dotazů, zjistit, jaká zařízení jsou k systému připojena, a načíst z těchto zařízení data, která jsou v nich uložena a nastřádána. Přesný průběh skriptu je následující:

- 1. Skript je spuštěn v definovaný čas.
- 2. Zjistí adresy všech aktivních zařízení připojených do síte LocalNet. Pro zjištění adres je třeba vykonat jeden dotaz pro invertory a druhý pro senzorové karty.
- 3. Skript pro každou aktivní adresu zjistí, o jaký typ zařízení se jedná. Jednoznačnou identifikací zařízení je v síti nejen jeho adresa ale i typ zařízení.
- 4. Skript ověří, zda už existuje záznam o tomto typu zařízení s touto adresou v databázi. Pokud existuje a má nastaven příznak "aktivní", znamená to, že zařízení bylo připojeno už dříve a stačí načíst data. Pokud záznam existuje, ale má příznak "neaktivní", znamená to, že zařízení bylo již dříve připojeno, ale od té doby během posledního běhu skriptu se nehlásilo a bylo označeno za neaktivní. Stačí tedy nastavit příznak "aktivní". Třetím posledním případem je situace, kdy záznam neexistuje, což znamená, že se jedná o nově připojené zařízení a je potřeba záznam vytvořit.
- 5. V této chvíli již má systém zaktualizovánu databázi zařízení a přesně ví, která zařízení má žádat o data. Pro každý typ zařízení je jednoznačně určeno, jaké dotazy podporuje. Skript tedy pro každé aktivní zařízení provede všechny dotazy, které daný typ zařízení podporuje. Pro invertory se jedná o kompletní sadu dotazů sloužících pro získání naměřených dat v různých časových intervalech. Pro senzorové karty se jedná o sadu dotazů pro zjištění hodnot naměřených připojenými senzory.
- 6. Skript tedy provádí postupně všechny potřebné dotazy a jejich výsledky ukládá do databáze.

Data zařízení, která již nejsou aktivní, zůstávají uložena pro archivní účely anebo pro případ, že by došlo k jejich opětovnému připojení. Práce s neaktivními zařízeními je umožněna prostřednictvím sekce Archiv v zobrazovacím systému, podobně jako je tomu u aplikace Fronius IG.access.

## <span id="page-40-0"></span>7.4 Zobrazovací webový systém

Cílem implementace webového zobrazovacího systému bylo přiblížit se možnostem desktopové aplikace Fronius IG.access v prostředí webu. Hlavní účel tohoto zobrazovacího systému je zobrazování přehledů monitorovaných dat, zobrazování statistických údajů a pokrytí všech možných konfigurací fotovoltaického systému.

Zobrazovací systém je rozdělen na jednotlivé sekce podobně jako u firemní aplikace Fronius IG.access. Ve všech sekcích je zobrazeno hlavní menu, uživatelské menu a v levém panelu statistický panel, který obsahuje přehled základních vypočtených statistických údajů:

- počet zařízení,
- $\bullet$  počet aktivních zařízení,
- $\bullet$  počet neaktivních zařízení,
- $\bullet$  počet systémem podporovaných typů zařízení,
- $\bullet$  datum posledního načtení dat,
- počet systémem podporovaných dotazů,
- $\bullet$  celkový počet uložených naměřených hodnot.

Následuje popis jednotlivých sekcí webu.

#### <span id="page-40-1"></span>7.4.1 Domovská stránka

Domovská stránka slouží pro zobrazení přehledu ostatních sekcí a pro jejich stručný popis.

#### <span id="page-40-2"></span> $7.4.2$  Aktuální

Tato sekce slouží pro práci s aktivními zařízeními. V levém panelu je zobrazen seznam aktivních zařízení rozdělený na invertory a senzorové karty. V hlavní části je potom podrobný detail všech aktivních zařízení. Po zvolení konkrétního zařízení systém zobrazí přehled veličin, které jsou získány vykonáním všech podporovaných dotazů daného zařízení. Seznam je rozdělen do částí:

- Celkové hodnoty veličin seznam veličin, jejich jednotek a zobrazení konkrétní hodnoty (zde není třeba grafové zobrazení, protože se jedná o celkový údaj, který se neustále aktualizuje při každém načtení dat skriptem).
- Denní přehledy seznam veličin, jejich jednotek a odkaz na zobrazení přehledu v grafu. Graf v této sekci obsahuje na ose x jednotlivé hodiny a na ose y naměřené hodnoty.
- Měsíční přehledy seznam veličin, jejich jednotek a odkaz na zobrazení přehledu v grafu. Graf v této sekci obsahuje na ose x jednotlivé dny v měsíci a na ose y naměřené hodnoty.
- **Roční přehledy** seznam veličin, jejich jednotek a odkaz na zobrazení přehledu v grafu. Graf v této sekci obsahuje na ose x jednotlivé roky a na ose y naměřené hodnoty.

Grafové přehledy v této sekci fungují tak, že implicitně zobrazují přehled pro aktuální datum (den, měsíc nebo rok). Dole pod grafem je potom možno listovat vpřed a vzad v čase.

#### <span id="page-41-0"></span>7.4.3 Archiv

Tato sekce slouží pro práci s neaktivními zařízeními. Jak bylo řečeno dříve, data zařízení, která nejsou již nadále aktivní, zůstávají uložena. Pracovat s nimi je možné právě v této sekci. Funkčnost sekce je podobná jako u sekce Aktuální. Mezi významné odlišnosti například patří ta, že grafy implicitně zobrazují datum poslední naměřené hodnoty veličiny (den, měsíc nebo rok) při požadavku na zobrazení grafu dané veličiny. Uživatel nemusí listovat grafovými přehledy, aby zobrazil poslední naměřená data, ale systém mu je tímto způsobem nabídne sám. Tato funkce je výhodná zejména u zařízení, která již dlouhou dobu nejsou aktivn´ı.

#### <span id="page-41-1"></span>7.4.4 Nastavení

Tato sekce slouží k nastavení uživatelských údajů a k nastavení parametrů zobrazovacího systému. Nastavení uživatelských údajů umožňuje upravit:

- přihlašovací jméno,
- email,
- heslo.

V části Nastavení systému lze aktivovat/deaktivovat zasílání emailových zpráv systémem. Skript pro načítání dat umožňuje zaslat výsledky poslední akce na definované emailové adresy. Je zde také možné nastavit periodu načítání dat skriptem. Možné hodnoty jsou 1, 4, 12, 24, 48, 72 hodin.

## <span id="page-41-2"></span>7.5 Popis tříd jádra systému

Následuje stručný seznam a popis jednotlivých tříd jádra systému. Diagram tříd lze nalézt v dodatku [A](#page-48-0) na obrázku [A.2.](#page-49-0)

DatagramUnit – tato třída slouží jako jednotka přenosu dat v použitém komunikačním protokolu. Její atributy odpovídají polím, z nichž se skládá datová jednotka, která je

popsána v kapitole [5.](#page-25-0) Je vybavena metodou pro sestavení datové jednotky do textové podoby pro účely odeslání, metodou pro rozložení textové reprezentace datagramu do jednotlivých atributů a v neposlední řadě metodou pro kontrolu integrity datagramu, k čemuž používá výpočet a o věření kontrolního součtu. Objekty této třídy jsou používány objekty na vyšší úrovni.

- Query tato třída slouží jako entitní reprezentace jednoho konkrétního dotazu, který se váže k jednomu zařízení. Má atributy, ve kterých jsou uloženy informace o dotazu, například název a typ dotazu. Dále obsahuje atribut adresa zařízení a typ proměnné, která je výsledkem dotazu. Každý objekt této třídy je vázán ke konkrétnímu zařízení, protože tato entita dokáže dotaz vykonat a zároveň uložit výsledky do databáze. Poskytuje jen několik metod, mezi nejdůležitější patří metoda pro vykonání dotazu, která dokáže sestavit požadavek ve formě datagramu a tento požadavek odešle do zařízení. Přijme výsledek ve formě datagramu a přijatá data upraví podle stanovených pravidel do formátu vhodného k výstupu nebo k uložení do databáze.
- QueryFactory tato statická třída slouží jako obslužná třída pro předešlou třídu Query. Tato třída implementuje návrhový vzor factory a poskytuje operace pro vrácení objektu Query dle zadaného identifikátoru. Dále implementuje metodu pro vrácení všech dotazů jednoho typu zařízení, určeného identifikátorem.
- DatComInterface je třída, která implementuje návrhový vzor rozhraní pro zařízení Datalogger nebo jeho emulátor. Implementovaný systém byl vytvořen v době, kdy nebylo zařízení Datalogger k dispozici, bylo tedy použito emulátoru, který implementuje právě zmiňované rozhraní.
- DataloggerDatComDriver třída, potomek třídy DatComInterface, slouží ke komunikaci se zařízením Datalogger. Implementuje metody rozhraní pro odeslání a přijetí datagramu.
- EmulatorDatComDriver třída, potomek třídy DatComInterface, slouží ke komunikaci s emulátorem zařízení. Implementuje také metody pro odeslání a přijetí datagramu, ale protože se jedná o emulátor, provádí čtení dat z připraveného datového souboru, pro rekonstrukci datagramu pro odpověď. Protože poslední dvě třídy implementují stejné rozhraní, jsou v celém systému zaměnitelné a lze jednoduše nastavit komunikaci systému s Dataloggerem místo s emulátorem.
- VariableType třída, která slouží jako jakýsi datový typ pro jeden konkrétní typ měřené veličiny. Obsahuje atributy, které popisují tuto veličinu. Jedná se například o název a jednotku. Objekt této třídy slouží jako atribut třídy na vyšší úrovni, tj. třídy Variable.
- Variable instance této třídy slouží jako entita popisující jednu hodnotu jedné měřené veličiny, která je vázána ke konkrétnímu zařízení. Jako atribut obsahuje rodičovský typ

proměnné – VariableType. Ostatní atributy poskytují zmiňovanou hodnotu a zařízení. Objekty této třídy jsou používány v objektu Query pro manipulaci s hodnotami měřené veličiny. Tato třída slouží jen jako jakýsi datový typ a neimplementuje žádné výkonné metody.

- VariableFactory toto je statická třída, která implementuje návrhový vzor factory a slouží pro vykonávání operací s objekty třídy Variable. Implementuje metody pro uložení hodnoty proměnné do databáze a pro získání hodnot proměnných dle zadaného filtru.
- DeviceType třída, která slouží jako datový typ pro konkrétní typ zařízení. Obsahuje atributy, které popisují tento typ. Objekty této třídy jsou ve většině případů členy kompozičního vztahu s objekty třídy Device a slouží jako jejich atribut, který popisuje rodičovský typ zařízení.
- Device instance této třídy slouží jako entita popisující konkrétní zařízení ve fotovoltaickém systému. Obsahuje atributy jako adresa, rodičovský typ zařízení a popis zařízení. Implementuje metodu pro provedení aktualizace dat, tj. metodu, která zjistí všechny podporované dotazy, instancuje odpovídající objekty Query a zajistí jejich provedení a uložení do databáze.
- DeviceFactory statická třída, která implementuje návrhový vzor factory. Implementuje operace prováděné s objekty třídy Device. Jedná se zejména o vrácení instance Device podle zadaného identifikátoru, načtení všech, aktivních nebo neaktivních, zařízení. Tato třída také implementuje metody pro vytváření nových záznamů o zařízeních v databázi, jejich aktualizaci a mazání.
- **DataloggerController** nejvyšší vrstva v hierarchii tříd. Objekt této třídy zaobaluje všechny operace, které systém provádí, a používá instance výše definovaných tříd pro splnění požadavku. Je to implementace návrhového vzoru controller, známého z architektury MVC  $<sup>1</sup>$  $<sup>1</sup>$  $<sup>1</sup>$ .</sup>

## <span id="page-43-0"></span>7.6 Charakteristika použitých technologií a metodologie

Při implementaci systému byly použity následující technologie a metodologie.

#### <span id="page-43-1"></span>7.6.1 OOP

Metodika vývoje softwaru založená na koncepci objektů, abstrakce, zapouzdření, dědičnosti a polymorfismu.

<span id="page-43-2"></span><sup>1</sup>MVC - Model View Controller architektura.

#### <span id="page-44-0"></span>7.6.2 Návrhové vzory

Návrhové vzory představují obecnou metodiku řešení problému. Jedná se o popis řešení anebo šablonu, která může být použita v různých situacích. Cílem návrhových vzorů je popsat nebo zachytit možnosti řešení problémů, které se opakovaně objevují při návrzích informačních systémů, především v oblasti designu.

Při implementaci systému byly použity tyto návrhové vzory:

- Factory třída, která se stará o vytváření instancí jiných podřízených tříd. Použito například u třídy QueryFactory, VariableFactory nebo DeviceFactory.
- **Singleton** cílem tohoto vzoru je zajištění existence pouze jedné instance dané třídy a poskytnutí globálního přístupu k ní. Použito v zobrazovacím systému pro přístup k databázi (DbAdapaterFactory), k logovacímu objektu (LoggerFactory) a k driveru pro komunikaci s fotovoltaickým systémem (DatComDriverFactory). Všechny tyto třídy implementují metodu, která vrací instanci požadovaného objektu. Pokud tato instance neexistuje, tak ji vytvoří.

#### <span id="page-44-1"></span>7.6.3 Komponenty Zend Framework

Při implementaci zobrazovacího systému byly použity některé vybrané komponenty PHP frameworku Zend Framework:

- Zend Db adaptér pro připojení k různým typům databází. Tento adaptér je vystavěn na technologii PDO a poskytuje také podobné rozhraní. Poskytuje vyšší vrstvu řízení práce s databází, v tomto případě s MySQL.
- **Zend Log** komponenta, která kompletně zapouzdřuje logovací systém. Umožnuje definovat různé úrovně důležitosti událostí a způsob jejich zpracování. Jednoduchým způsobem poskytuje programátorovi podporu pro používání ladících módů aplikace, při produkčním nasazení projektu zase umožňuje přesměrování výstupu do logovacích souborů nebo například do emailové schránky správce. V tomto projektu byly vytvořeny dvě úrovně důležitosti události. První z nich je úroveň varování, která obsluhuje události, které nemají fatální vliv na funkčnost systému, ale je přinejmenším dobré o těchto událostech informovat. Druhou úrovní je úroveň chyba, která má za následek zobrazení chyby v ladícím módu a v produkčním módu uložení chyby do log souboru.
- **Zend Config** komponenta, která poskytuje nástroj pro práci s konfiguračními soubory v různých formátech, např. ini, yaml nebo xml soubory. Tato komponenta provádí mapování jednotlivých sekcí v konfiguračním souboru na vlastnosti objektu.
- Zend Date komponenta, která poskytuje propracované rozhraní pro práci s časovými informacemi. Zejména nabízí možnost použití časové lokalizace díky podpoře několika

desítek jazyků. Tato komponenta je vystavěna na PHP časových funkcích a automatizuje a zjednodušuje mnohdy opakované činnosti při práci s časovými údaji.

Více informací o tomto frameworku lze nalézt na adrese http://framework.zend.com.

### <span id="page-45-0"></span>7.6.4 Šablonovací systém Smarty

Smarty je šablonovací systém pro PHP, který umožňuje oddělení aplikační a zobrazovací logiky. Systém podporuje cashování, takže ke kompilaci šablon dochází jen v případě, že byly změněny. Je to ideální nástroj pro tým lidí, který obsahuje programátora a kodéra, a poskytuje jim možnost oddělené práce. Je možné jednoduše rozšiřovat funkčnost tohoto šablonovacího systému prostřednictvím modifikátorů a pluginů.

Více informací o tomto šablonovacím systému lze nalézt na adrese http://smarty.php.net.

# <span id="page-46-0"></span>Kapitola 8

# Závěr

Výsledkem této diplomové práce je implementovaný systém, který pracuje jako zobrazovací systém solárního fotovoltaického systému firmy Fronius. Tento systém je nezávislý na firemní aplikaci Fronius IG. access a disponuje prostředky pro bezprostřední komunikaci se zařízením Datalogger, zejména monitorovacím a konfiguračním skriptem. Tato nezávislost přináší jisté výhody i nevýhody.

Jednoznačnou výhodou je možnost produkčního nasazení systému na libovolný webový server, který je fyzicky připojen k fotovoltaickému systému, například přes sériový port. Další výhodou je univerzálnost implementovaného systému, která umožňuje při změně protokolu pružně reagovat na tuto změnu a není třeba rozsáhlých úprav systému. Stejně tak při rozšíření fotovoltaického produktového portfolia firmy Fronius není třeba žádných rozsáhlých zásahů do systému.

Mezi nevýhody patří zejména nutnost fyzického připojení serverového stroje k fotovoltaickému systému, což v případě některých serverů, umístěných v serverovnách, může znamenat podstatnou překážku v použití implementovaného systému, protože délka sériového kabelu nebo USB kabelu je limitována. Nevýhodou implementovaného systému je, že nedosahuje takových bohatých možností nastavení jako firemní aplikace Fronius IG.access. To je způsobeno zejména tím, že zobrazovací systém implementovaný webovými technologiemi nepředpokládá nepřetržité připojení k Dataloggeru, ale místo toho se připojuje jen v definovaných intervalech, takže pole jeho působnosti, co se týče pokročilého nastavení systému v reálném čase, je značně limitované.

V době implementace systému bohužel nebyl k dispozici přístroj Datalogger. Celý systém byl tedy vystavěn ve spolupráci s emulátorem Dataloggeru, který byl realizován prostřednictvím datového souboru. Celý systém byl vystavěn na teoretických základech definovaných v dokumentaci o protokolu a nemohl být prakticky ověřen. Pravděpodobně tedy nebude okamžitě možné produkční spuštění na reálném fotovoltaickém systému, protože ne všechna specifika a úskalí komunikačního protokolu jsou dostatečně v dokumentaci vysvětlena.

# Literatura

- <span id="page-47-1"></span><span id="page-47-0"></span>[1] Občanské sdružení Eurosolar.cz Český sluneční informační server - Přehled obnovitelných zdrojů [online]. Poslední modifikace: 13.12.2007. [cit. 27.12.2007]. Dostupné na URL: <http://www.eurosolar.cz/phprs/showpage.php?name=prehledoz>.
- <span id="page-47-4"></span> $[2]$  Libor Jiránek, DE BUREAU *články Energie ze světla* [online]. Poslední modifikace: 15.12.2007. [cit. 27.12.2007]. Dostupné na URL: [http://www.jiranek.cz/en\\_ze\\_sv.](http://www.jiranek.cz/en_ze_sv.htm) [htm](http://www.jiranek.cz/en_ze_sv.htm).
- <span id="page-47-2"></span>[3] Energ, spol. s r. o. článek Sluneční (solární) energie [online]. Poslední modifikace: 1.12.2007. [cit. 27.12.2007]. Dostupné na URL: <http://www.energ.cz/>.
- <span id="page-47-3"></span>[4] ČEZ, a. s. soubor článků o solární energii [online]. Poslední modifikace: nezjištěno [cit. 27.12.2007]. Dostupné na URL:  $http://www.cez.cz.$  $http://www.cez.cz.$
- <span id="page-47-5"></span>[5] Jiří Beranovský, František Macholda, Karel Srdečný, Jan Truxa Publikace firmy EkoWATT, EkoWATT, 2002.
- <span id="page-47-7"></span>[6] Fronius International Interface Card/Box Communications Protocol Manual [online]. Poslední modifikace: nezjištěno [cit. 14.5.2008]. Dostupné na URL: [http://www.fronius-usa.com/worldwide/usa.solarelectronics/downloads/](http://www.fronius-usa.com/worldwide/usa.solarelectronics/downloads/protokoll_fronius_ig_interface_card_de_en.pdf) [protokoll\\_fronius\\_ig\\_interface\\_card\\_de\\_en.pdf](http://www.fronius-usa.com/worldwide/usa.solarelectronics/downloads/protokoll_fronius_ig_interface_card_de_en.pdf).
- <span id="page-47-6"></span> $[7]$  Fronius International System monitoring [online]. Poslední modifikace: nezjištěno [cit. 14.5.2008]. Dostupn´e na URL: [http://www.fronius.com/cps/rde/xbcr/](http://www.fronius.com/cps/rde/xbcr/SID-0AFF0106-38131F28/fronius_international/4204100968_BA_0207_fronius_ig_datcom_en.pdf) [SID-0AFF0106-38131F28/fronius\\_international/4204100968\\_BA\\_0207\\_fronius\\_](http://www.fronius.com/cps/rde/xbcr/SID-0AFF0106-38131F28/fronius_international/4204100968_BA_0207_fronius_ig_datcom_en.pdf) [ig\\_datcom\\_en.pdf](http://www.fronius.com/cps/rde/xbcr/SID-0AFF0106-38131F28/fronius_international/4204100968_BA_0207_fronius_ig_datcom_en.pdf).

# <span id="page-48-0"></span>Dodatek A

# Diagramy

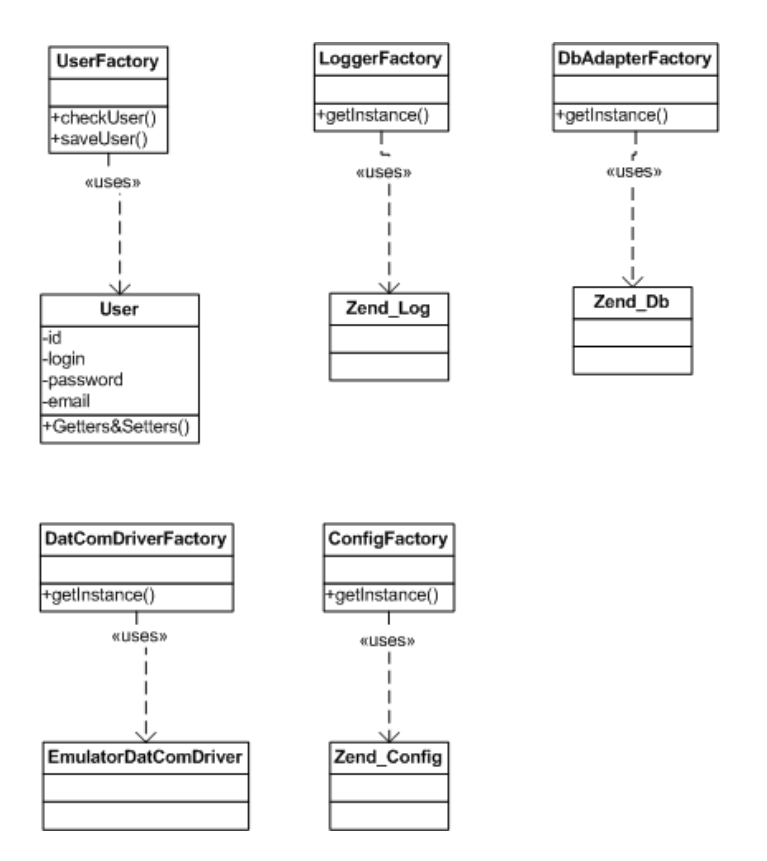

Obrázek A.1: Diagram návrhových tříd zobrazovacího systému.

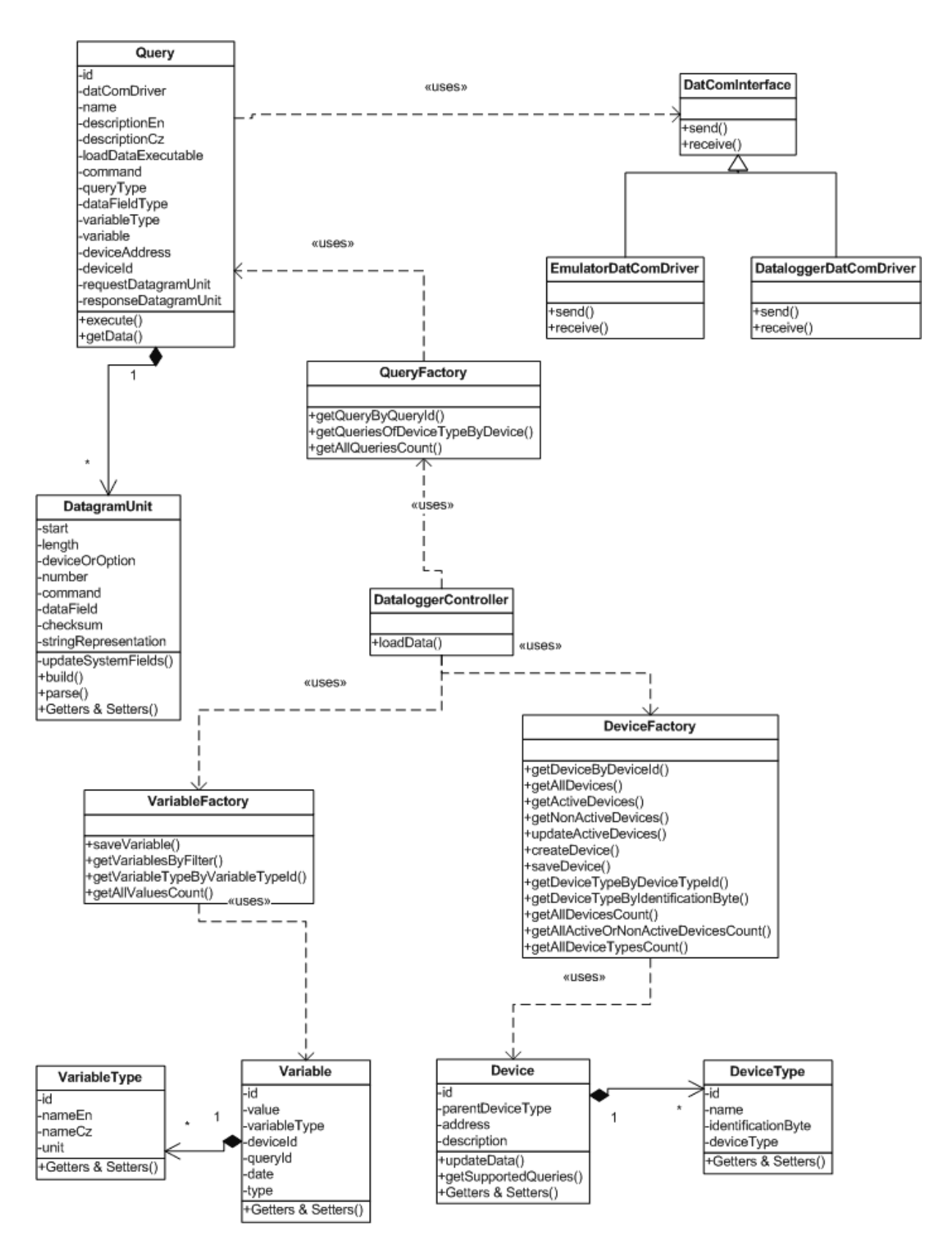

<span id="page-49-0"></span>Obrázek A.2: Diagram návrhových tříd jádra systému.

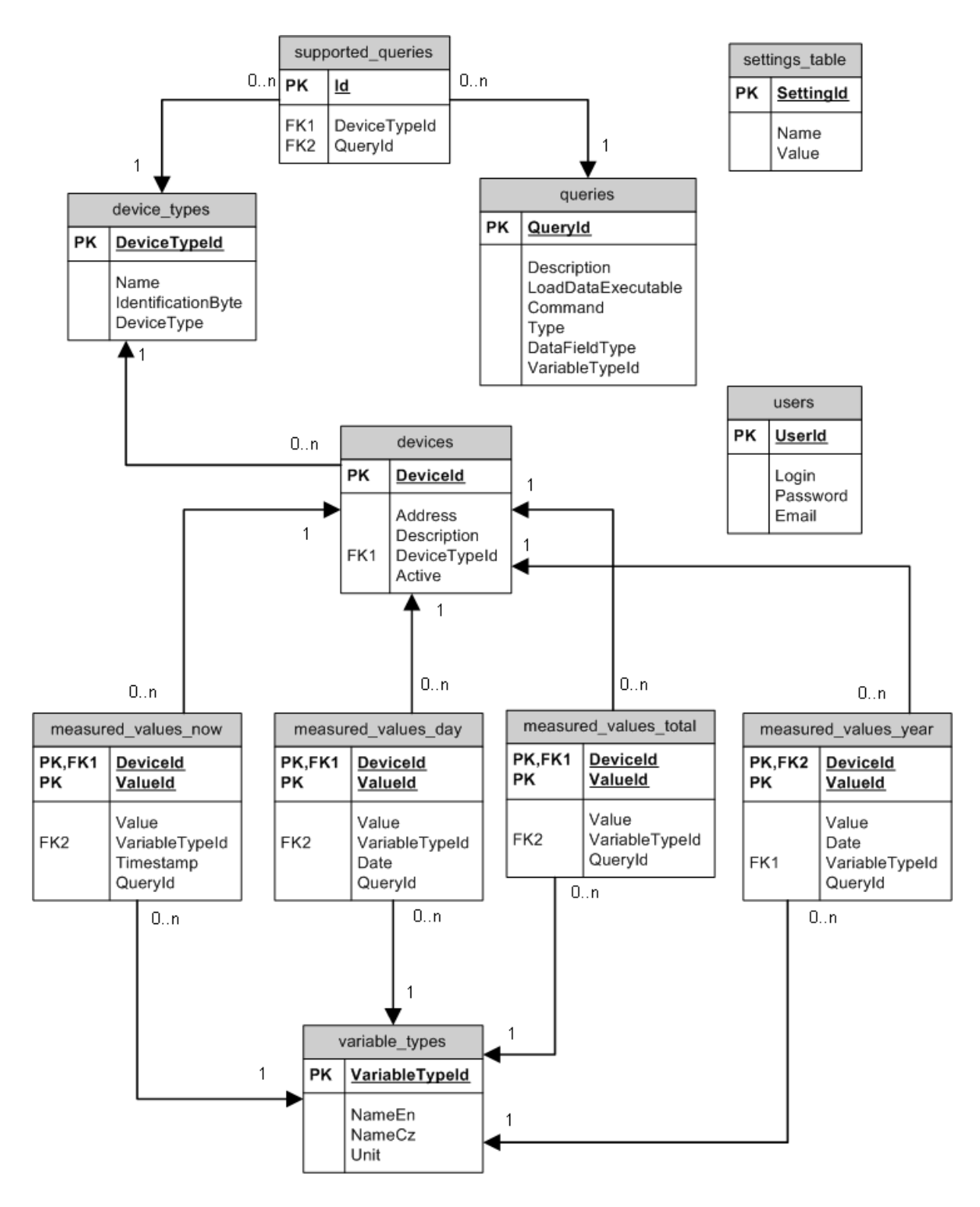

Obrázek A.3: ER diagram.

# <span id="page-51-0"></span>Dodatek B

# Snímky obrazovek

|                                                                                                    | Domovská stránka<br>Aktuální<br>Archiv                                                                                                    | Nastavení |  |  |  |
|----------------------------------------------------------------------------------------------------|----------------------------------------------------------------------------------------------------|-----------|--|--|--|
| Aktivní zařízení                                                                                                    | ■ Aktuální - FRONIUS IG 20 - Druhý Invertor                                                                                                    |           |  |  |  |
| Invertory<br>• FRONIUS IG 15<br>• FRONIUS IG 20<br>• FRONIUS IG 40                                                                                                    | Měřené veličiny pro toto zařízení:<br>Celkové hodnoty veličin:                                                                                                    |           |  |  |  |
| Komponenty<br>• Sensor card                                                                                                    | · Celková energie: 100 kWh<br>· Celkový zisk: nezjištěno<br>· Maximální celkový výkon: 8000 W                                                                                                    |           |  |  |  |
| Uživatelský panel                                                                                                    | · Celkové maximální střídavé napětí: 232 V<br>· Minimální celkové střídavé napětí: 225 V                                                                                                    |           |  |  |  |
| Přihlášený uživatel: krtek                                                                                                    | · Maximální celkové stejnosměrné napětí: 48 V<br>· Celková doba provozu: 20160 min                                                                                                    |           |  |  |  |
| <b>a</b> Odhlásit                                                                                                    | Denní přehledy:                                                                                                    |           |  |  |  |
| Hlavní menu<br><b>El Domovská stránka</b><br>m Aktuální<br><b>D</b> Archiv<br><b>Q</b> Nastavení                                                                                   | • Aktuální výstupní výkon [W] zobrazit graf<br>· Aktuální střídavý proud [A] zobrazit graf<br>· Aktuální střídavé napětí [V] zobrazit graf<br>· Aktuální frekvence střídavého proudu [Hz] zobrazit graf<br>· Aktualní stejnosměrný proud [A] zobrazit graf<br>· Aktualní stejnosměrné napětí [V] zobrazit graf                              |           |  |  |  |
|                                                                                                    | Měsíční přehledy:                                                                                                    |           |  |  |  |
| Statistiky<br>Počet zařízení: 5<br>Aktivní: 4<br>Neaktivní: 1<br>Počet tvou zařízení: 16<br>Poslední načtení dat: 4.5.2008<br>Počet typů dotazů: 48<br>Počet naměřených hodnot: 31 | • Denní energie [kWh] zobrazit graf<br>· Denní výnos [CZK] zobrazit graf<br>· Denní maximální výkon [W] zobrazit graf<br>· Denní maximální střídavé napětí [V] zobrazit graf<br>· Denní minimální střídavé napětí [V] zobrazit graf<br>· Denní maximální stejnosměrné napětí [V] zobrazit graf<br>· Denní doba provozu [min] zobrazit graf  |           |  |  |  |
|                                                                                                    | Roční přehledy:                                                                                                    |           |  |  |  |
|                                                                                                    | · Energie za rok [kWh] zobrazit graf<br>· Roční výnos [CZK] zobrazit graf<br>· Maximální roční výkon [W] zobrazit graf<br>· Maximální roční střídavé napětí [V] zobrazit graf<br>· Minimální roční střídavé napětí [V] zobrazit graf<br>· Maximální roční stejnosměrné napětí [V] zobrazit graf<br>· Roční doba provozu [min] zobrazit graf |           |  |  |  |

Obrázek B.1: Snímek obrazovky implementovaného systému č. 1.

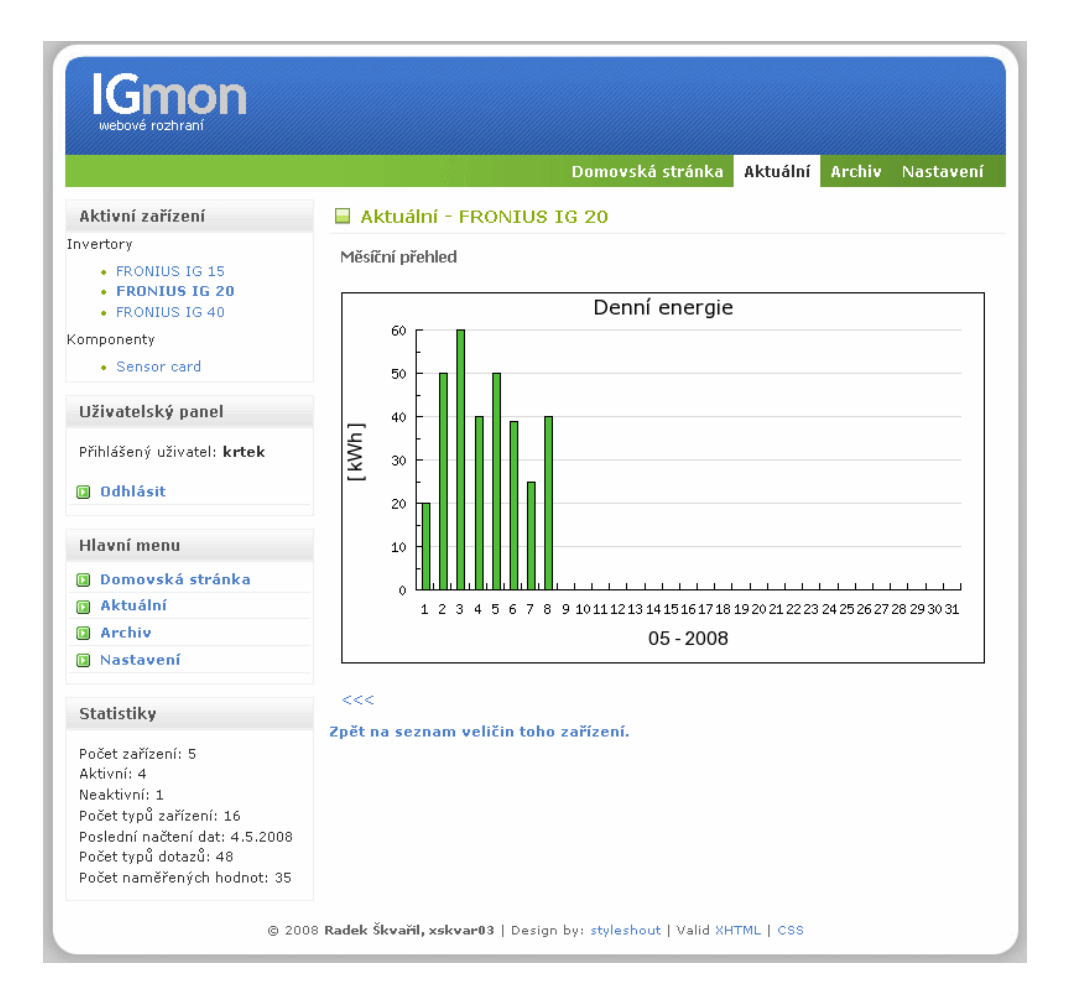

Obrázek B.2: Snímek obrazovky implementovaného systému č. 2.